# GLOBAL SAKLAMA UYGULAMA PROSEDÜRLERİ

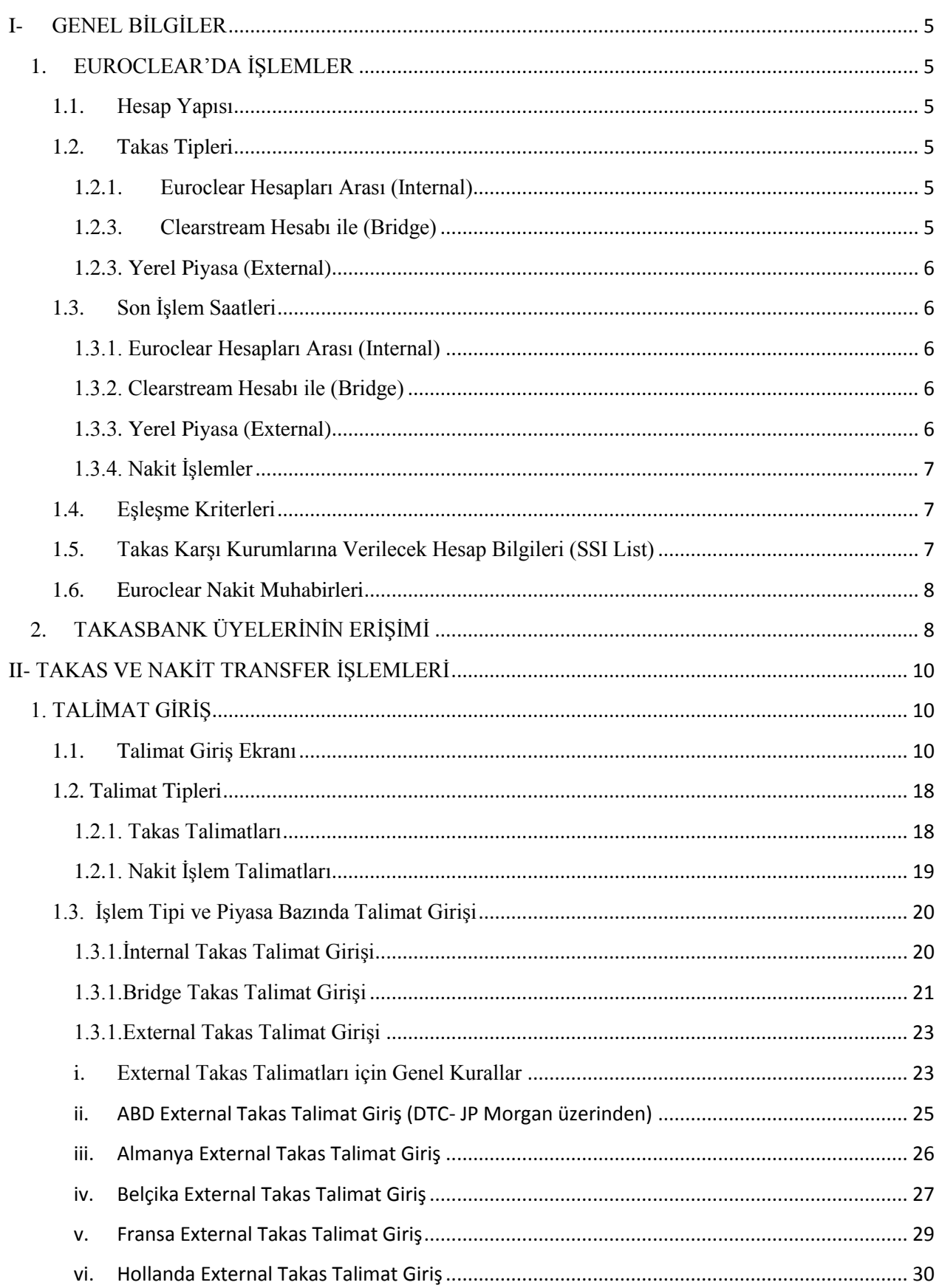

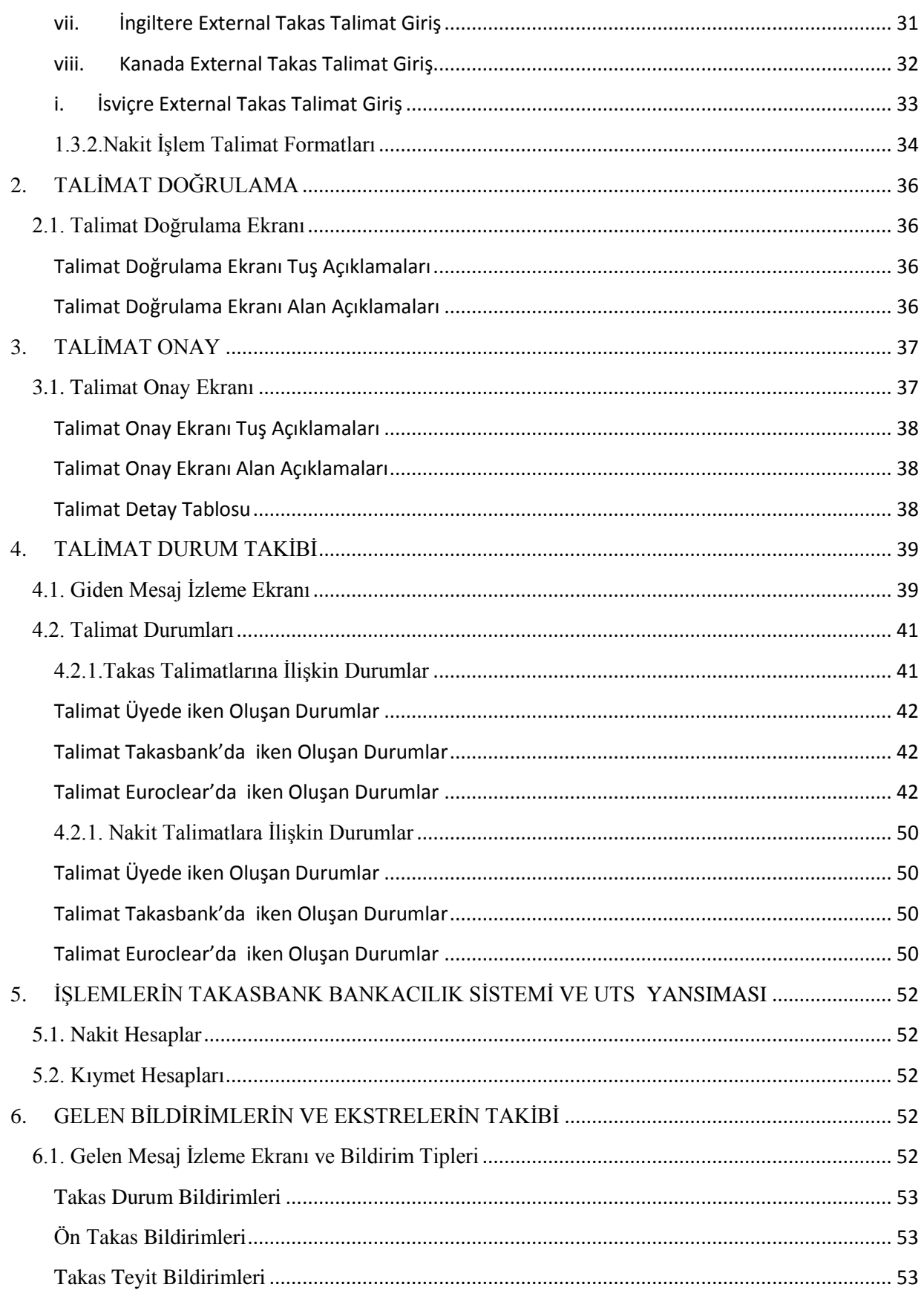

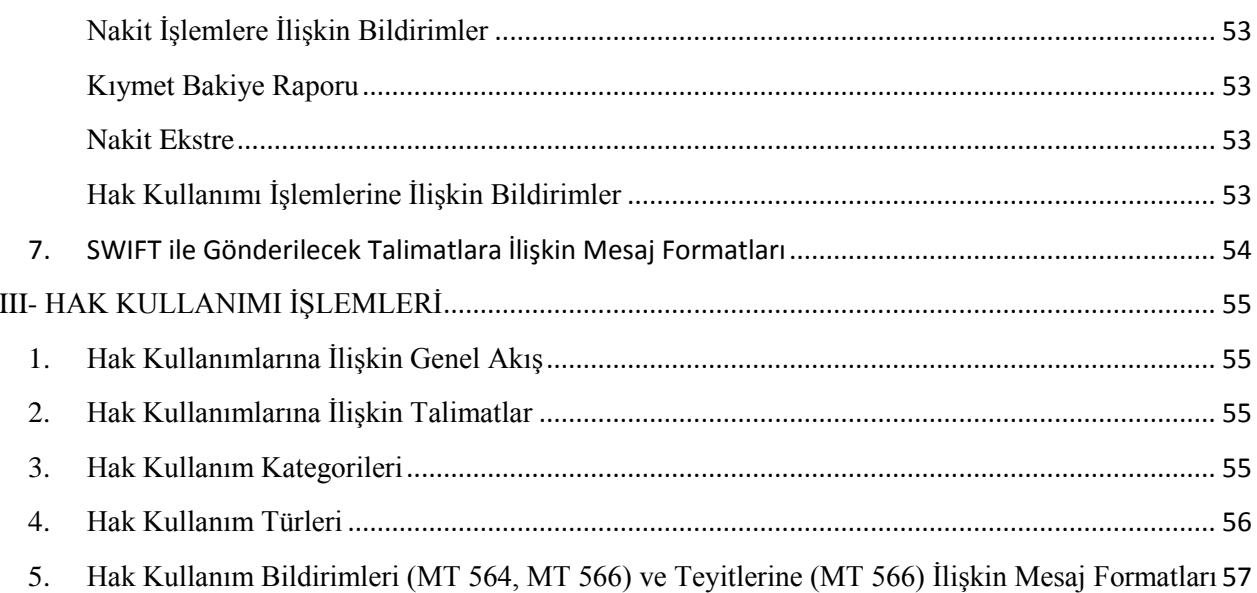

#### <span id="page-4-0"></span>**I- GENEL BİLGİLER**

#### <span id="page-4-1"></span>**1. EUROCLEAR'DA İŞLEMLER**

#### <span id="page-4-2"></span>**1.1. Hesap Yapısı**

Euroclear nezdinde birçok Takasbank hesabı vardır. Takasbank her üyesi için Euroclear'da "TAKASBANK/Üye Adı" tanımlaması ile bir hesap açar. Euroclear hesap numaraları beş hanelidir ve rakamlardan oluşur. Tüm Takasbank hesapları operasyonel olarak eşit seviyededir.

Takasbank ana hesabı ise masraf vb. ödemelerin yapılması, ve özel durumlar için Takasbank'ın kullandığı hesap numarasıdır. İşlemlerde karşı tarafa sadece Takasbank bilgisinin değil, hesap numarası bilgisinin de verilmesi önem arz etmektedir.

Euroclear'a gönderilecek her türlü nakit ve kıymet işlemine ilişkin talimatta üye için tahsis edilen hesap numarasının girilmesi gerekmektedir. Sadece Takasbank'ın belirtildiği durumlarda kıymet veya nakit tutar Takasbank ana hesabına gelir, bu durumda gelen tutarın hangi üye için geldiğinin tespiti ve doğru üye hesabına aktarımı yapılır.

#### **Şekil 1: Euroclear Bank Hesap Yapısı**

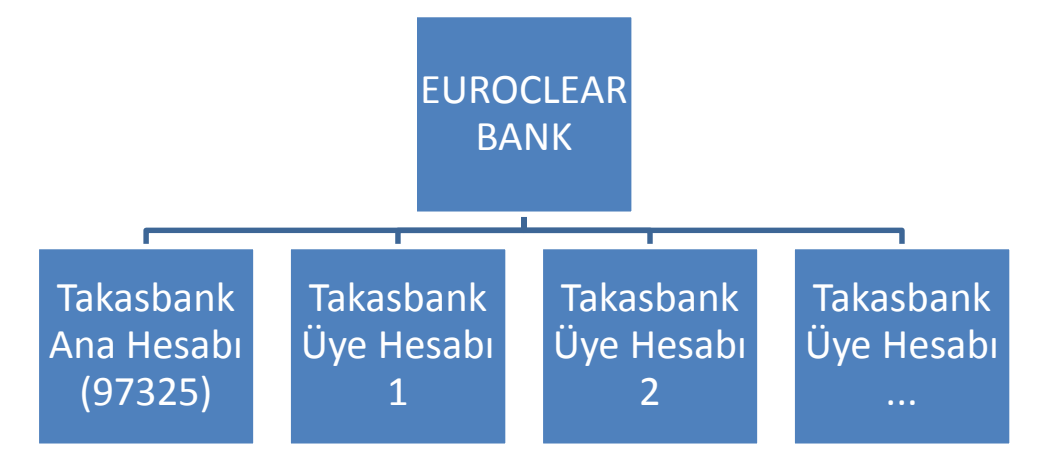

#### <span id="page-4-3"></span>**1.2. Takas Tipleri**

#### <span id="page-4-4"></span>*1.2.1. Euroclear Hesapları Arası (Internal)*

İki Euroclear hesabı arasında gerçekleşen takas işlemleridir. İşlemler gün içinde anlık olarak gerçekleşir.

#### <span id="page-4-5"></span>*1.2.3. Clearstream Hesabı ile (Bridge)*

Eurolcear hesabı ile bir Clearstream Banking Luxemburg (CBL) hesabı arasında gerçekleşen takas işlemleridir. İşlemler gün içinde bekletilerek bir saatlik aralıklar ile, gün sonunda ise bir sonraki gün valör ile gerçekleştirilir.

#### <span id="page-5-0"></span>*1.2.3. Yerel Piyasa (External)*

Yerel piyasada gerçekleşen işlemlerdir. Takas işlemlerinde karşı taraf bir Euroclear veya Clearstream hesabı değil ise işlem yerel piyasada, yani söz konusu ülkenin merkezi saklama kuruluşu nezdinde, gerçekleşir.

#### **1.3. Son İşlem Saatleri**

<span id="page-5-1"></span>Aşağıda belirtilen son işlem saatleri Euroclear Bank son işlem saatleridir. 25 Aralık ve 1 Ocak günlerinde, Euroclear Bank nezdinde takas gerçekleşmez. Yazılı talimat ile gerçekleşen veya yanlış bilgi/ format hatası gibi sebepler ile Takasbank nezdinde düzeltmeye düşen talimatlar için yukarıda belirlenen son işlem saatleri geçerli değildir. Manuel işlemlerde talimatlar aşağıda belirtilen son işlem saatlerinden iki saat önce Takasbank'a ulaştırılmalıdır. Geç gelen yazılı veya düzeltmeye düşen talimatlar en iyi gayret prensibi ile işleme alınır ancak gerçekleşmeleri garanti edilemez.

Hak kullanımlarına ilişkin talimatlar Takasbank Dış İşlemler Ekibi tarafından manuel olarak girilerek yurt dışı saklama kurumuna iletilmektedir. Hak kullanımı talimatlarının gerektirdiği takip ve kontrollerin yapılabilmesi için, talimatlar, Euroclear son işlem gününden iki gün önce Takasbank Dış İşlemler Ekibine yazılı olarak iletilmelidir.

#### <span id="page-5-2"></span>*1.3.1. Euroclear Hesapları Arası (Internal)*

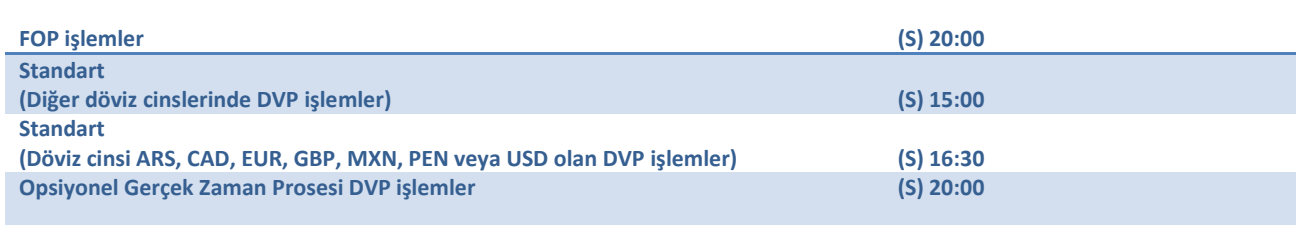

S: Takas günü

Belirtilen saatler Euroclear Bank son işlem saatleri olup, Türkiye saati ile belirtilmiştir.

#### <span id="page-5-3"></span>*1.3.2. Clearstream Hesabı ile (Bridge)*

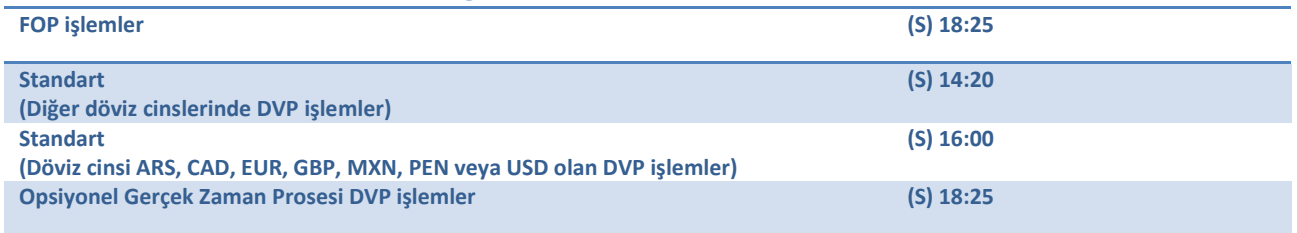

<span id="page-5-4"></span>S: Takas günü

Belirtilen saatler Euroclear Bank son işlem saatleri olup, Türkiye saati ile belirtilmiştir.

#### *1.3.3. Yerel Piyasa (External)*

Yerel piyasa son işlem saatleri piyasa bazında değişmektedir. Bilgi için Dış İşlemler Ekibi ile temasa geçiniz.

### <span id="page-6-0"></span>*1.3.4. Nakit İşlemler*

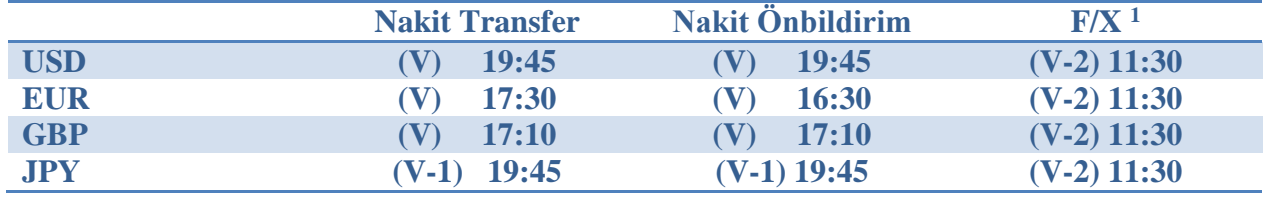

V: valör günü

Nakit işlemler için belirlenen son saatler kesin değildir ve döviz cinsi bazında değişir. Tatil ve yarım iş günleri için uygulanacak son işlem saatleri Global Saklama Hizmeti Sayfasında yer alan ilgili bağlantıdan takip edilmedilir.

Yerel tatil günleri, takas işlemlerinin nakit bacağı için önemlidir.

#### <span id="page-6-1"></span>**1.4. Eşleşme Kriterleri**

- Tarafların takas hesap numaraları
- Kıymetin miktarı
- Kıymetin kodu (ISIN)
- Nakit tutar (DVP işlemler için)
- Takas günü
- İşlem günü (eğer her iki talimatta da var ise)
- İşlem fiyatı (eğer her iki talimatta da var ise, biz kullanmıyoruz)

#### <span id="page-6-2"></span>**1.5. Takas Karşı Kurumlarına Verilecek Hesap Bilgileri (SSI List)**

### **Euroclear Bank Hesap no: nnnnn için SSI Bilgileri**

#### EUROCLEAR BANK BIC: MGTCBEBEECL TAKASBANK BIC: TVSBTRIS

| <b>ABD</b>     | account 902 in the name of JPMorgan Chase Bank in favor of Euroclear Bank/      |  |  |
|----------------|---------------------------------------------------------------------------------|--|--|
| (DTC)          | $Acc.$ nnnnn                                                                    |  |  |
|                | Agent Bank/Institution number 00902                                             |  |  |
|                | Agent ID: 25787                                                                 |  |  |
|                | Institutional ID: 00026097                                                      |  |  |
|                |                                                                                 |  |  |
|                | Ayrıca karşı tarafa aracı hesap no olarak G54115 EUROnnnnn özel talimat alanına |  |  |
|                |                                                                                 |  |  |
|                | girilmek üzere bildirilmelidir. (nnnnn=ECLR hesap no)                           |  |  |
|                |                                                                                 |  |  |
| <b>ABD</b>     | ABA routing number 021000021 in the name of JPM organ Chase Bank in             |  |  |
| (FED)          | favor of Euroclear Bank/Acc.nnnnn                                               |  |  |
|                |                                                                                 |  |  |
| <b>Almanya</b> | 4312 in favor of Euroclear Bank/Acc.nnnnn                                       |  |  |

<sup>1</sup> Euroclear Bank nezdinde gerçekleştirilecek F/X işlemlerini kapsamaktadır.

 $\overline{a}$ 

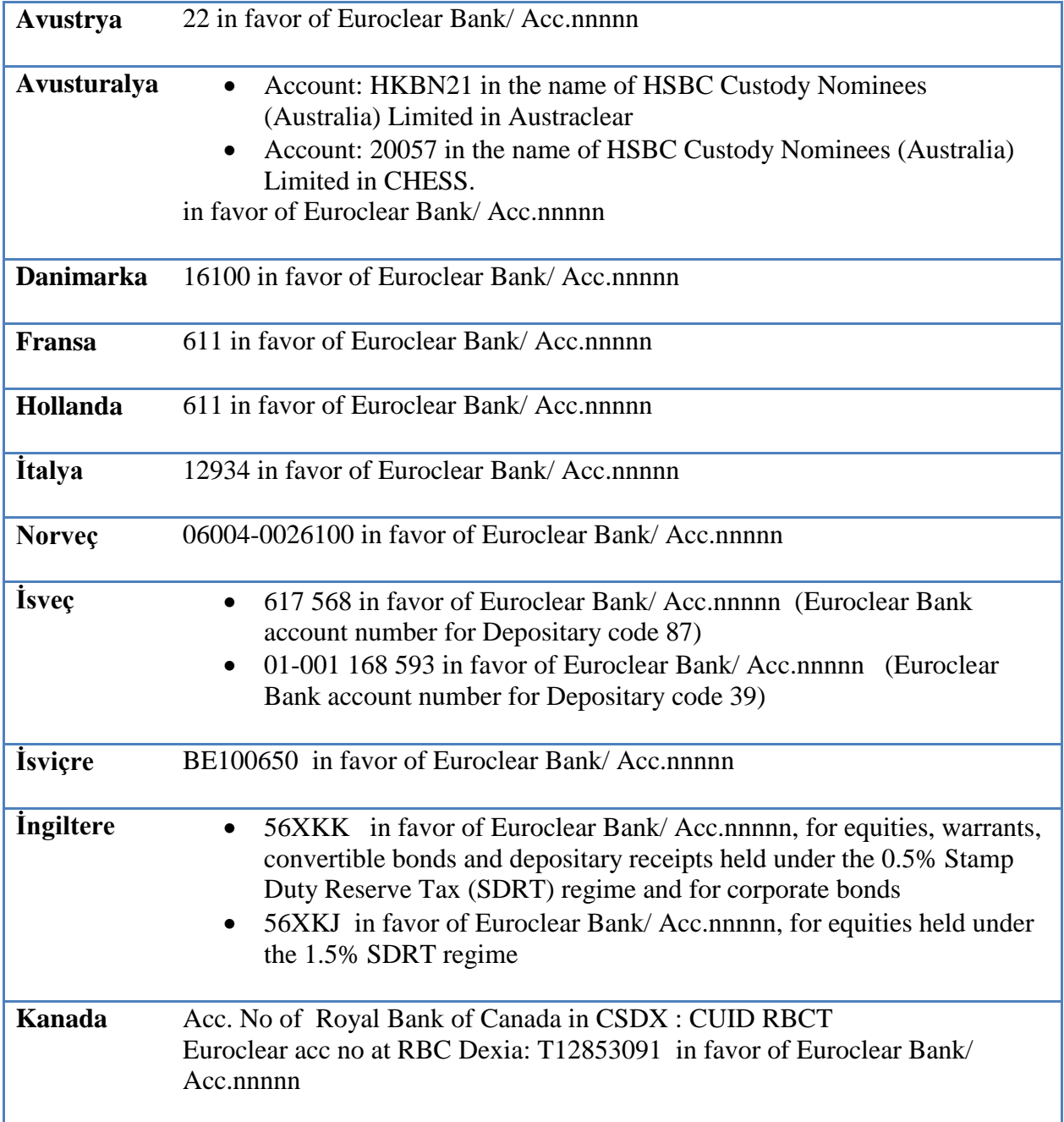

### <span id="page-7-0"></span>**1.6. Euroclear Nakit Muhabirleri**

Euroclear web sitesinde yayımlanan güncel bilgilere aşağıdaki bağlantıdan erişilebilir.

<https://my.euroclear.com/dam/EB/Guides/OP2100-Quick-cash-card.pdf>

### <span id="page-7-1"></span>**2. TAKASBANK ÜYELERİNİN ERİŞİMİ**

Takasbank üyeleri Takasbank üzerinden SWIFT arayüzü veya Takasbank Üye Web Menüsü üzerinden Euroclear Bank'a ulaşır ve global saklama hizmetini alır. Takasbank ve Euroclear

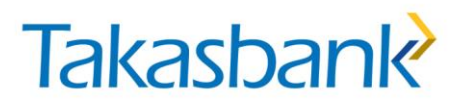

arasındaki iletişim ise SWIFT üzerinden sağlanmaktadır. SWIFT mesajlarında ISO15022 standardı kullanılmaktadır.

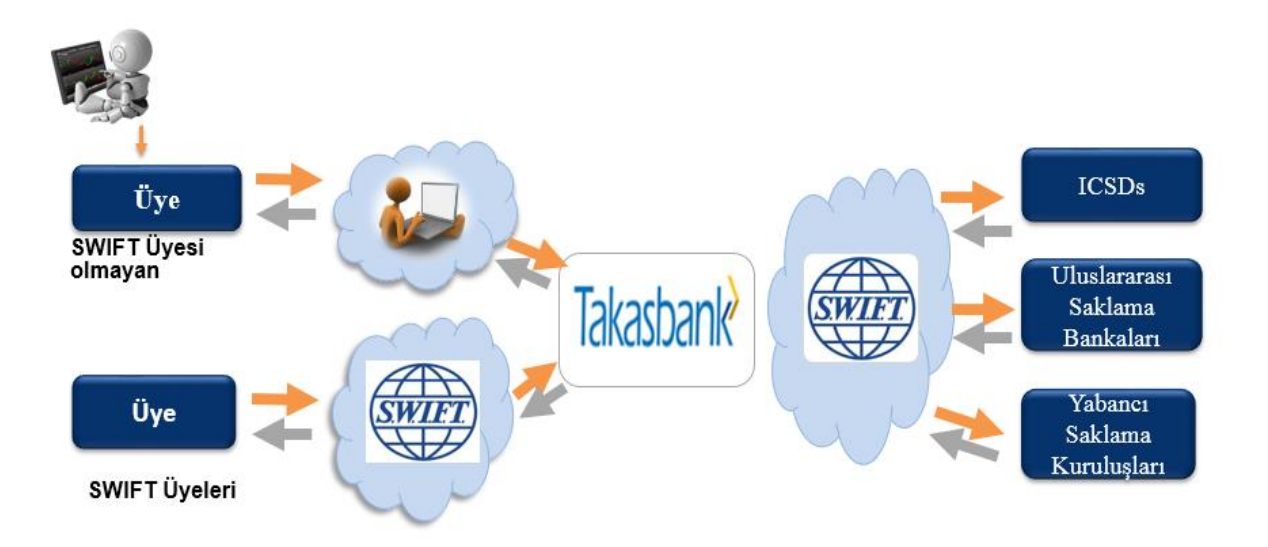

### <span id="page-9-0"></span>**II- TAKAS VE NAKİT TRANSFER İŞLEMLERİ**

### <span id="page-9-1"></span>**1. TALİMAT GİRİŞ**

#### <span id="page-9-2"></span>**1.1 Talimat Giriş Ekranı**

#### *1.1.1.Takas Talimatları*

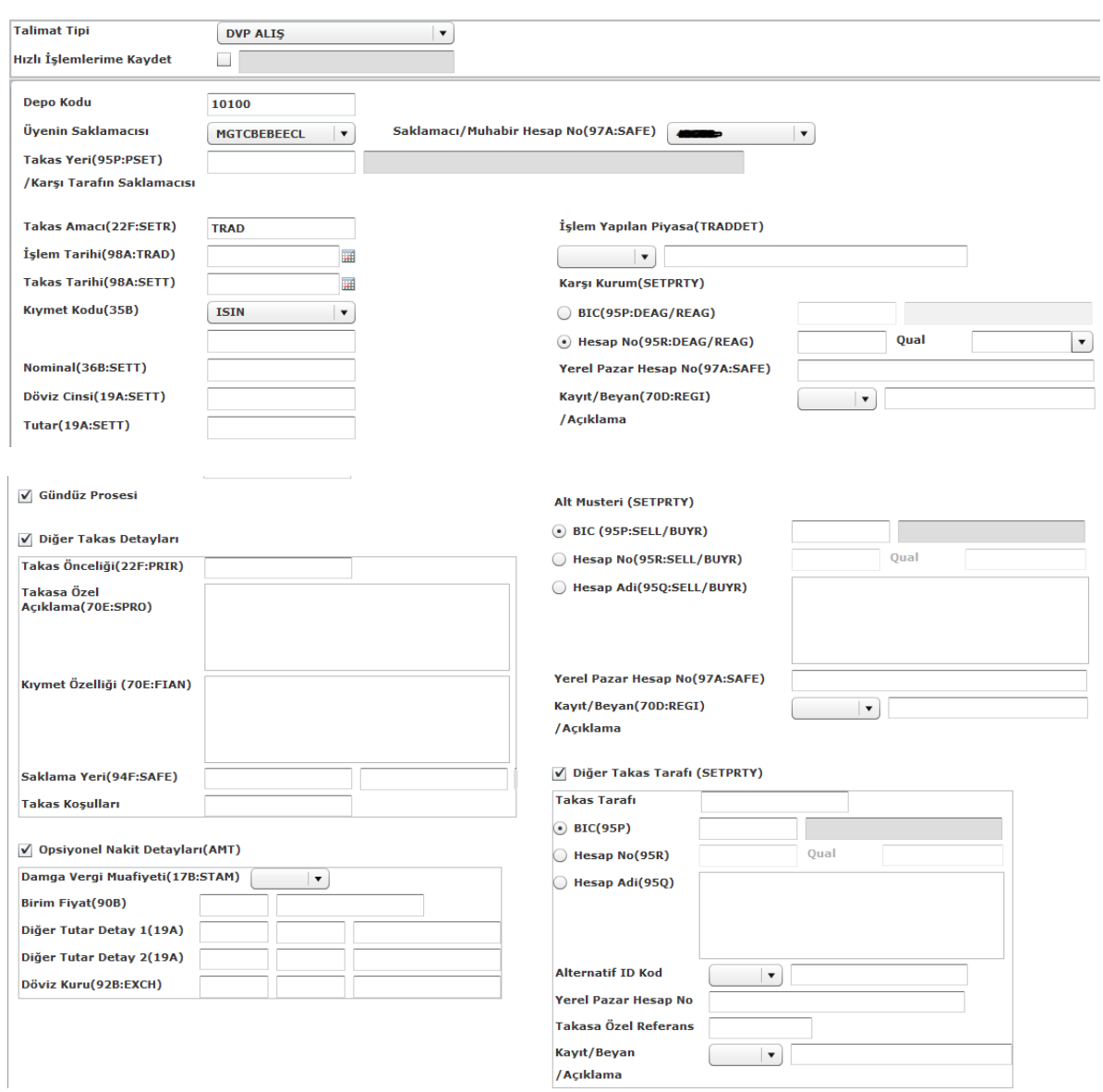

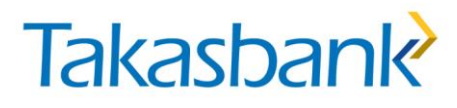

### **ALAN AÇIKLAMALARI**

DEPO KODU: İşlemin yapılacağı Takasbank Uluslararası Takas ve Saklama Sistemi (UTS) depo bilgisidir. Listeden seçilir.

ÜYENİN SAKLAMACISI: Üyenin saklamacı kurumudur.

SAKLAMACI HESAP NO: Üyenin veya Takasbank'ın girilen "üyenin saklamacısı"ndaki hesap numarasıdır. "Üyenin saklamacısı" seçildiğinde/atandığında otomatik olarak görüntülenir. *[SWIFT ISO15022 mesaj formatı: B1- Financial Instrument/Account, 97A::SAFE ]*

TAKAS YERİ/ KARŞI TARAFIN SAKLAMACISI: Takasın gerçekleşeceği yerdir (place of settlement). Takas işleminin gerçekleşeceği saklamacı bankanın kodudur. Giriş zorunludur, listeden seçilebilir. Tanımlı olmayan saklamacı banka kodu girilemez. Saklamacı banka kodu girildiğinde ünvanı otomatik olarak görüntülenir, değiştirilemez. "Üyenin saklamacısı" ve "karşı tarafın saklamacısı" alanları girildiğinde SWIFT mesajının işlem türüne karar verilir. Buna göre,

(1)Üyenin saklamacısı= Karşı Tarafın Saklamacısı= MGTCBEBEECL (Euroclear) ise INTERNAL (2) Üyenin saklamacısı= MGTCBEBE (Euroclear), Karşı Tarafın Saklamacısı=CEDELULL (Clearstream) ise BRIDGE (3) Üyenin saklamacısı= MGTCBEBE (Euroclear), Karşı Tarafın Saklamacısı=CEDELULL (Clearstream) veya MGTCBEBEECL (Euroclear) değilse EXTERNAL'dır. *[SWIFT ISO15022 mesaj formatı: E1- Settlement Parties, 95P::PSET veya 95C::PSET]*

TAKAS AMACI: Takası gerçekleşen işleme ilişkin bilgi içeren alandır. Listeden seçim yapılır. *[SWIFT ISO15022 mesaj formatı: E- Settlement Details, 22F::SETR]*

İŞLEM YAPILAN PİYASA: Alım-satım işleminin gerçekleştiği piyasa bilgisini içeren alandır. Listeden piyasa tipi seçililir (EXCH: borsa, OTC: tezgah üstü, PRIM: birincil piyasa) yandaki alana ise ilgili piyasa girişi yapılır. Borsada gerçekleşen işlemler için listeden seçim yapılması zorunludur. *[SWIFT ISO15022 mesaj formatı: B- Trade Details, 94B::TRAD]*

İŞLEM TARİHİ: Takas işleminin sözleşme tarihi olup, gg/aa/yyyy formatındadır. DVP alış-satış işlemlerinde giriş zorunludur. FOP alış-satış işlemlerinde ise giriş zorunlu değildir. *[SWIFT ISO15022 mesaj formatı: B- Trade Details, 98A::TRAD]*

TAKAS TARİHİ: Takas işleminin gerçekleşeceği tarihi olup, gg/aa/yyyy formatındadır. Giriş zorunludur. *[SWIFT ISO15022 mesaj formatı: B- Trade Details, 98A::SETT]*

KIYMET KODU: Takas işlemine konu olan kıymetin kodudur. ISIN kodu ile giriş yapmak için "ISIN", Common Code ile işlem yapabilmek için listeden "/XS/" seçilmelidir. ISIN veya Common Code listeden seçilebilir, manuel giriş yapılabilir. Giriş zorunludur. Tanımsız kıymet kodu girişine izin verilir, ancak doğrulama aşamasında hata alınır (Bu aşamada kodun Takasbank sistemine tanımlanması gerekir). *[SWIFT ISO15022 mesaj formatı: B- Trade Details, ISIN kodu için 35B:ISIN BMG5876H1051 veya Common code için 35B:/XS/107697063]*

NOMİNAL: Takas işlemine konu olan kıymetin nominal değeri. Negatif ve ondalık değer alamaz. Yapılabilecek veri girişi 18 karakter ile sınırlıdır. Giriş zorunludur. *[SWIFT ISO15022 mesaj formatı: C- Financial Instrument/ Account, 36B::SETT]*

DÖVİZ CİNSİ: Takas işlemine konu olan döviz cinsi. DVP alış, satış işlemleri (MT541-543) için giriş zorunludur. FOP alış-satış işlemleri detay sayfasında bu alan yer almaz. Tanımlı olmayan döviz cinsi girilemez, listeden seçilebilir. *[SWIFT ISO15022 mesaj formatı: E3- Amount, 19A::SETT]*

TUTAR: Takas işleminin tutarı. DVP alış, satış işlemleri (MT541-543) için giriş zorunludur. FOP alış-satış işlemleri detay sayfasında bu alan yer almaz. Negatif değer alamaz. *[SWIFT ISO15022 mesaj formatı: E3- Amount, 19A::SETT]*

GÜNDÜZ PROSESİ (E/H): Takas işlemlerinde son işlem saatinin uzatılması bilgisidir. Default, seçilmemiş ("Hayır") olarak gelir. Seçildiği durumda aynı gün valörlü işlemlerin gerçekleşebileceği son saat uzatılmış olur. External işlemlerde seçilmemiş olarak ("hayır") gelir ve değiştirilemez. Sadece Internal ve Bridge için işaretlenebilir, işaretlenmesi zorunlu değildir. *[SWIFT ISO15022 mesaj formatı: E- Settlement Details, 22F::RTGS]*

EŞLEŞTİRME (E/H): FOP alış-satış (MT540, 542) işlemlerinin eşleşmeli gerçekleşip gerçekleşmeyeceği bilgisi. FOP alış işlemi için seçili gelir ve değiştirilemez. FOP satış External işlemi için seçili gelir ve değiştirilemez. DVP alış-satış işlemleri detay sayfasında bu alan yer almaz. *[Delivery without matching ise SWIFT mesajında yer alır: SWIFT ISO15022 mesaj formatı: E- Settlement Details, 22F::STCO//DLWM]*

DİĞER TAKAS DETAYLARI: Kutucuk işaretlendiğinde diğer takas detaylarına ilişkin alanlar açılır. Bu alanlara giriş yapmak zorunlu değildir, ancak farklı piyasalarda yapılan işlemlerde bu alanların doldurulması istenebilir.

TAKAS ÖNCELİĞİ: Mevcut takas talimatlarını önceliklendirmek için kullanılır. 4 haneli numerik karakter olarak giriş yapılır. Giriş zorunlu değildir. *[SWIFT ISO15022 mesaj formatı: B- Trade Details, 22F::PRIR]*

TAKASA ÖZEL AÇIKLAMA: Takasın gerçekleşmesi için özel açıklama istendiğinde kullanılan alandır (70E: SPRO). 4\*35 karakter girişi yapılabilir. Giriş zorunlu değildir. *[SWIFT ISO15022 mesaj formatı: B- Trade Details, 70E::SPRO]*

KIYMET ÖZELLİĞİ: Takası gerçekleşecek kıymete ilişkin açıklama alanıdır (70E: FIAN). 4\*35 karakter girişi yapılabilir. Giriş zorunlu değildir. *[SWIFT ISO15022 mesaj formatı: B1- Financial Instrument Attributes, 70E::FIAN]*

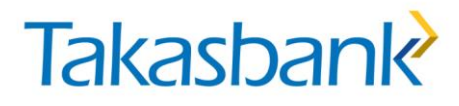

SAKLAMA YERİ: Kıymetlerin saklamada bulunduğu nihai saklamacıyı belirtmek için kullanılır. Bilgi alanı listesinden saklama yeri tipi seçilir ve BIC kodu listesinden ilgili saklama yerine ait BIC kodu seçilir. Giriş zorunlu değildir. *[SWIFT ISO15022 mesaj formatı: B- Trade Details, 94F::SAFE]*

TAKAS KOŞULLARI: Takasın gerçekleşme koşulları belirtilir. Listeden seçim yapılır. Giriş zorunlu değildir. *[SWIFT ISO15022 mesaj formatı: E- Settlement Details, 22F::STCO]*

OPSİYONEL NAKİT DETAYLARI: Kutucuk işaretlendiğinde opsiyonel nakit detaylarına ilişkin alanlar açılır. Bu alanlara giriş yapmak zorunlu değildir.

DAMGA VERGİSİ MUAFİYETİ: Listeden evet/hayır seçimi yapılır. Damga vergisi uygulanan ülkelerde bu alana giriş yapılması istenebilir. Genel olarak giriş yapmak zorunlu değildir. *[SWIFT ISO15022 mesaj formatı: E3- Amount, 17B::STAM]*

BİRİM FİYAT: Takasa konu olan kıymete ilişkin birim fiyat bilgisidir. Döviz cinsi seçilir ve birim fiyat bilgisi girişi yapılır. Negatif değer alamaz. Giriş zorunlu değildir. *[SWIFT ISO15022 mesaj formatı: B- Trade Details, 90B::DEAL//ACTU]*

DİĞER TUTAR DETAY 1: Qualifier listesinden tutar tipi seçilir, döviz cinsi listesinden döviz cinsi seçilir ve tutar girişi yapılır. Giriş zorunlu değildir. . *[SWIFT ISO15022 mesaj formatı: E3- Amount, 19A::]*

DİĞER TUTAR DETAY 2: Qualifier listesinden tutar tipi seçilir, döviz cinsi listesinden döviz cinsi seçilir ve tutar girişi yapılır. Giriş zorunlu değildir. *[SWIFT ISO15022 mesaj formatı: E3- Amount, 19A::]*

DÖVİZ KURU: Birinci ve ikinci döviz cinsi listelerinden döviz cinsleri seçilir ve tutar girişi yapılır. Giriş zorunlu değildir. *[SWIFT ISO15022 mesaj formatı: E3- Amount, 92B::EXCH]*

KARŞI KURUM: Takasa taraf olan karşı kurumun BIC kodu veya hesap numarası girişinin yapıldığı alandır. BIC veya Hesap No alanlarından yalnız biri için giriş yapılabilir ve giriş zorunludur. Sadece EXTERNAL işlemler için BIC girilebilir.

BIC: Karşı kurum bilgisinin BIC kodu girildiği alandır. Listeden ilgili BIC kodu seçilir. *[SWIFT ISO15022 mesaj formatı: E1- Settlement Parties, 95P::DEAG veya 95P::REAG]*

HESAP NO/ QUAL: Karşı kurum tarafı bilgisinin hesap numarası ve qualifier bilgisi olarak girildiği alandır. Manuel giriş yapılır. Qualifier listeden seçilir. *[SWIFT ISO15022 mesaj formatı: E1- Settlement Parties, 95R::DEAG veya 95R::REAG]*

YEREL PAZAR HESAP NO: External işlemlerde, işleme taraf olan kurumun, takasın gerçekleşeceği kurumdaki hesap numarasıdır. Bridge ve internal işlemler için giriş yapılamaz. Bu alana en fazla 35 karakter girilebilir. Bu alana giriş zorunlu değildir. *[SWIFT ISO15022 mesaj formatı: E1- Settlement Parties, 97A::SAFE]*

KAYIT/BEYAN/AÇIKLAMA: Karşı kuruma özel açıklama bilgilerinin girildiği alandır. Kayıt açıklama bilgisi için REGI, beyan açıklama bilgisi için DECL, iletişim açıklaması için PACO seçilir. Açıklama alanına 35 karakter manuel giriş yapılır. Giriş zorunlu değildir. *[SWIFT ISO15022 mesaj formatı: E1- Settlement Parties, 70C::PACO veya 70D::REGI veya 70E::DECL]*

ALT MÜŞTERİ: External işlemlerinde alt müşteri bilgisinin BIC kodu, Hesap No/Qual veya Hesap Adı olarak girişi zorunludur.

BIC: Alt müşteri bilgisinin BIC kodu girildiği alandır. Listeden ilgili BIC kodu seçilir. *[SWIFT ISO15022 mesaj formatı: E1- Settlement Parties, 95P::SELL veya 95P:: BUYR]*

HESAP NO/ QUAL: Alt müşteri bilgisinin hesap numarası ve qualifier bilgisi olarak girildiği alandır. Alan dört karakterden oluşur ve manuel giriş yapılır. *[SWIFT ISO15022 mesaj formatı: E1- Settlement Parties, 95R::SELL veya 95R::BUYR]*

HESAP ADI: Alt müşteri bilgisinin hesap adı olarak girildiği alandır. 4\*35 karakter olarak manuel giriş yapılır. *[SWIFT ISO15022 mesaj formatı: E1- Settlement Parties, 95Q::SELL veya 95Q::BUYR]*

YEREL PAZAR HESAP NO: External işlemlerde, işleme taraf olan kurumun, takasın gerçekleşeceği kurumdaki hesap numarasıdır. Bridge ve internal işlemler için giriş yapılamaz. Bu alana en fazla 35 karakter girilebilir. Bu alana giriş zorunlu değildir. *[SWIFT ISO15022 mesaj formatı: E1- Settlement Parties, 97A::SAFE]*

KAYIT/BEYAN/AÇIKLAMA: Alt müşteriye özel açıklama bilgilerinin girildiği alandır. Kayıt açıklama bilgisi için REGI, beyan açıklama bilgisi için DECL, iletişim açıklaması için PACO seçilir. Açıklama alanına 35 karakter manuel giriş yapılır. Giriş zorunlu değildir. *[SWIFT ISO15022 mesaj formatı: E1- Settlement Parties, 70C::PACO veya 70D::REGI veya 70E::DECL]*

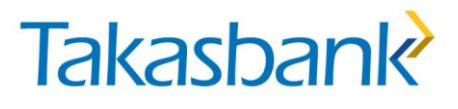

DİĞER TAKAS TARAFI: Kutucuk işaretlendiğinde diğer takas tarafı detay bilgilerine ilişkin alanlar açılır. Bu alanlara giriş yapmak zorunlu değildir.

TAKAS TARAFI: Takas tarafı tipi listeden seçilir. Kıymet alıcısı kurumun saklamacısı veya aracısı girişi için RECU, kıymet satıcısı kurumun saklamacısı veya aracısı girişi için DECU girilir.

Diğer takas tarafına ilişkin detay bilgiler BIC, Hesap No /Qual veya Hesap Adı olarak girilir.

BIC: Diğer takas tarafı bilgisinin BIC kodu girildiği alandır. Listeden ilgili BIC kodu seçilir. *[SWIFT ISO15022 mesaj formatı: E1- Settlement Parties, 95P::DECU veya 95P::RECU]*

HESAP NO/ QUAL: Diğer takas tarafı bilgisinin hesap numarası ve qualifier bilgisi olarak girildiği alandır. Manuel giriş yapılır. *[SWIFT ISO15022 mesaj formatı: E1- Settlement Parties, 95R::DECU veya 95R::RECU]*

HESAP ADI: Diğer takas tarafı bilgisinin hesap adı olarak girildiği alandır. Manuel giriş yapılır. 4\*35 karakter girişi yapılır. *[SWIFT ISO15022 mesaj formatı: E1- Settlement Parties, 95Q::DECU veya 95Q::RECU]*

ALTERNATİF ID KOD: Alternatif kimlik bilgisi girişi yapılan alandır. Alternatif kimlik tanımı seçilir ve ilgili kimlik tipine ilişkin kod veya numara manuel olarak girilir. Giriş zorunlu değildir. Vergi kimlik no için örnek: qualifier TXID seçildikten sonra vergi no "iki haneli ülke kodu/ vergi no" yani "TR/132456" şeklinde yazılmalıdır. *[SWIFT ISO15022 mesaj formatı: E1- Settlement Parties, 95Q::SELL veya 95S::ALTE; seçilen qualifier'we uygun formatta giriş yapılır. Vergi kimlik no için örnek: qualifier TXID seçildikten sonra vergi no "iki haneli ülke kodu/ vergi no" yani "TR/132456" şeklinde yazıldığında SWIFT mesajı formatı 95S::ALTE//TXID/TR/132456 şeklindedir]*

YEREL PAZAR HESAP NO: Diğer takas tarafı kurumlarındaki hesap numarasının yazıldığı alandır. Giriş zorunlu değildir. *[SWIFT ISO15022 mesaj formatı: E1- Settlement Parties, 97A::SAFE]*

TAKASA ÖZEL REFERANS: İşleme özel referans bilgisidir, 16 karakterden oluşur. Giriş zorunlu değildir. *[SWIFT ISO15022 mesaj formatı: E1- Settlement Parties, 20C::PROC]*

KAYIT/BEYAN/AÇIKLAMA: Diğer takas tarafına özel açıklama bilgilerinin girildiği alandır. Kayıt açıklama bilgisi için REGI, beyan açıklama bilgisi için DECL, iletişim açıklaması için PACO seçilir. Açıklama alanına 35 karakter manuel giriş yapılır. Giriş zorunlu değildir. *[SWIFT ISO15022 mesaj formatı: E1- Settlement Parties, 70C::PACO veya 70D::REGI veya 70E::DECL]*

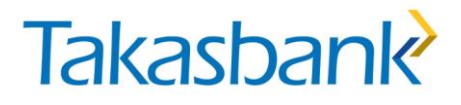

İşlem detaylarına ilişkin bilgi girişi takasın internal, bridge ve external olmasına göre değişmektedir.

- Internal Takas Talimat Girişi
- Bridge Takas Talimat Girişi
- External Takas Talimat Girişi

#### *1.1.2.Nakit Transfer Talimatları*

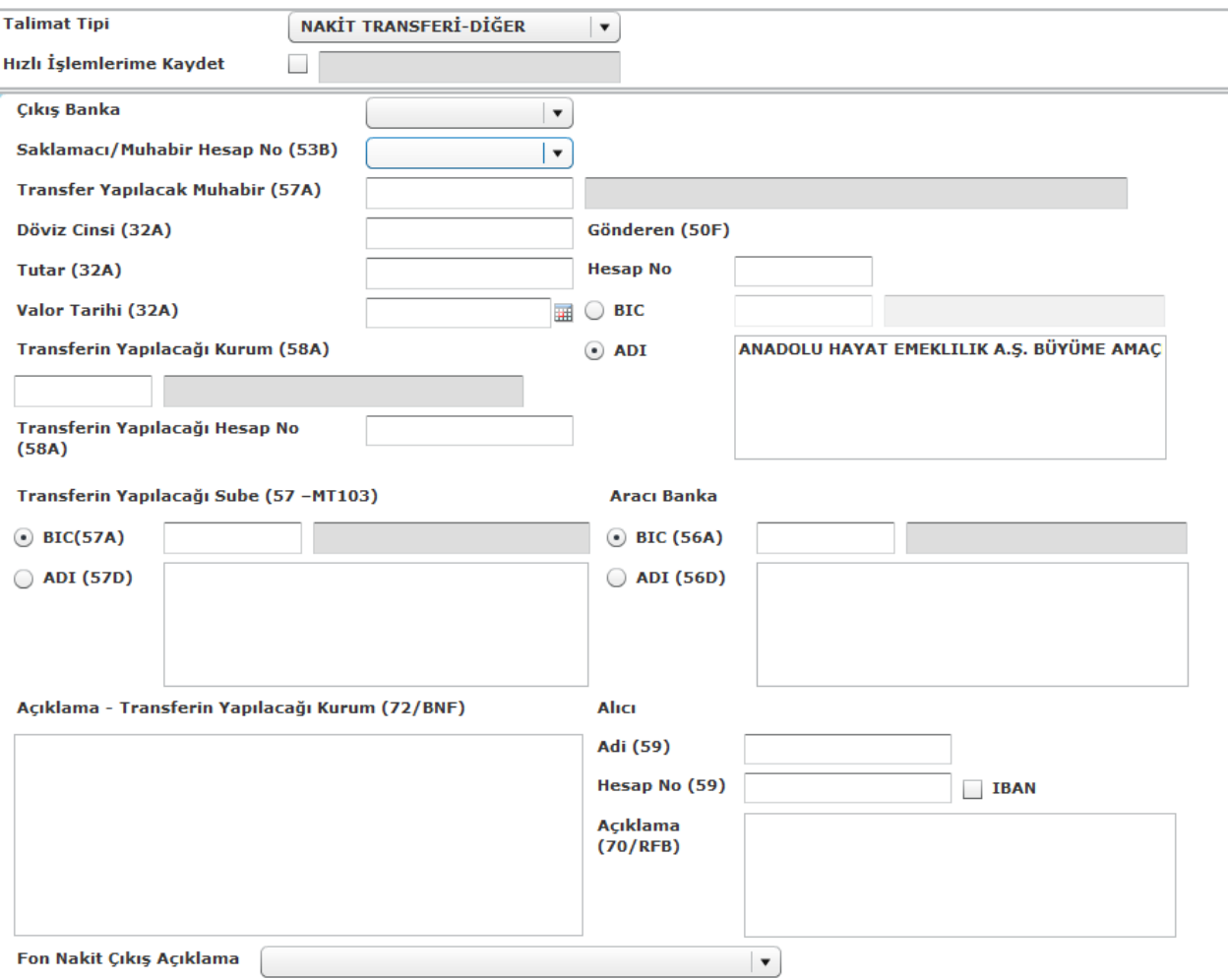

ÇIKIŞ BANKA (BIC): Nakit aktarımı yapacak bankanın muhabir bankası bilgisidir. Nakit ön bildirim mesajı dışında kalan diğer nakit mesajları için bulunan bir alandır. Üye için saklamacı olarak kullanılan muhabir banka listeden seçilir. *[SWIFT MT 202 mesajının gönderildiği bankadır]*

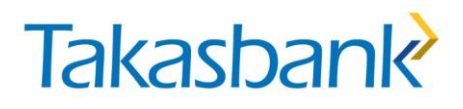

SAKLAMACI HESAP NO: Üyenin veya Takasbank'ın girilen "üyenin saklamacısı"ndaki hesap numarasıdır. "Üyenin saklamacısı" seçildiğinde/atandığında bu alanda oluşan listeden seçilir. Nakit talimatlarında nakdin çıkacağı hesap numarasıdır. *[SWIFT ISO15022 MT 202 mesaj formatı: 53B-Sender's correspondent]* 

TRANF. YAPILACAĞI KURUM MUHABİR BANKA (BIC): Transfer yapılacak muhabir bankanın BIC kodu girilir. Giriş zorunludur. Tanımlı olmayan kod bilgisi girilemez. Listeden seçilir. *[SWIFT ISO15022 MT 202 mesajında 57A- Account with Institution, MT 103 mesajında 54A-Receiver's correspondent]*

DÖVİZ CİNSİ: Nakit işlemine konu olan döviz cinsi, listeden seçilir. Tanımlı olmayan döviz kodu girilemez. Giriş zorunludur. *[SWIFT ISO15022 MT 202 ve MT 103 mesaj formatı: 32A Value Date, Currency Code, Amount]*

TUTAR: İşlem tutarı. Negatif değer alamaz. Giriş zorunludur. *[SWIFT ISO15022 MT 202 ve MT 103 mesaj formatı: 32A Value Date, Currency Code, Amount]*

VALÖR TARİHİ: Nakit işleminin gerçekleşme tarihi. Gg/aa/yyyy formatındadır. Güncel tarihten küçük olamaz. Giriş zorunludur. *[SWIFT ISO15022 MT 202 ve MT 103 mesaj formatı: 32A Value Date, Currency Code, Amount]*

TRANSFERİN YAPILACAĞI KURUM: Giriş zorunludur, listeden seçilir. Tanımlı olmayan kod bilgisi girilemez. *[SWIFT ISO15022 MT 202 mesajında 58A Beneficiary Institution]* 

TRANSFERİN YAPILACAĞI KURUM HESAP NO: Giriş zorunlu değildir. Hesap no alanına yapılabilecek veri girişi 35 karakter ile sınırlıdır. *[SWIFT ISO15022 MT 202 mesajında 58A Beneficiary Instititution]*

TRANSFERİN YAPILACAĞI ŞUBE: Giriş zorunludur. BIC veya adı (4\*35 karakter) girilir. *[SWIFT ISO15022 MT 103 mesajında 57A Account With Insitution]* 

AÇIKLAMA-TRANSF. YAPILDIĞI KURUM: Transferin yapıldığı kuruma ait açıklama bilgisidir. Giriş zorunlu değildir. *[SWIFT ISO15022 MT 202 mesajında 72 Sender To Receiver Information]*

AÇIKLAMA-ALICI: Transferin yapılacağı kuruma gönderilecek olan alıcı açıklamasıdır. Giriş zorunlu değildir. *[SWIFT ISO15022 MT 103 mesajında 70 Remittance Information]*

GÖNDEREN HESAP NO: Otomatik olarak gelir, üye tarafından giriş yapılmaz. *[SWIFT ISO15022 MT 103 ve MT 202 mesajlarıdna 50F Ordering Customer]*

GÖNDEREN BIC veya ADI: Otomatik olarak gelir, üye tarafından giriş yapılmaz. *[SWIFT ISO15022 MT 103 ve MT 202 mesajlarında 50F Ordering Customer]*

ARACI BANKA: Nakit işlemleri için ödeme işlemine konu olan döviz cinsi için birden fazla Euroclear muhabiri varsa, ödemeye aracılık eden banka bilgisi. BIC veya ADI seçilir. Zorunlu değildir. BIC seçilir ise listeden seçilir. Tanımlı olmayan banka kodu girilemez. *[SWIFT ISO15022 MT 202 mesaj formatı 56A:Intermediary]*

ALICI ADI: Nakit girişi olacak alıcının adı. Giriş zorunludur. *[SWIFT ISO15022 MT 103 ve MT 202 mesajlarında 59 Beneficiary Customer]*

ALICI HESAP NO: Nakit girişi olacak hesap numarası. İşlem Tipi Nakit Transfer – Diğer seçildiğinde, Girişi zorunludur. Hesap no yerine IBAN girişi yapıldığında IBAN kutusu işaretlenir. *[SWIFT ISO15022 MT 103 ve MT 202 mesajlarında 59 Beneficiary Customer]*

FON NAKİT ÇIKIŞ AÇIKLAMA: Fon hesabından yapılacak nakit çıkış işlemlerinde zorunlu alandır. Listeden seçilir.

#### <span id="page-17-0"></span>**1.2. Talimat Tipleri**

#### <span id="page-17-1"></span>*1.2.1. Takas Talimatları*

**DVP ALIŞ:** Ödeme karşılığı menkul kıymet alış talimatıdır. Hesaba kıymet girdiği anda hesaptan nakit çıkar. Talimat girişine ilişkin detaylar ["1.3. İşlem Tipi ve Piyasa Bazında Talimat Girişi"](#page-18-1) bölümünde yer almaktadır.

**DVP SATIŞ:** Ödeme karşılığı menkul kıymet satış talimatıdır. Hesaptan kıymet çıktığı anda hesaba nakit girer. Talimat girişine ilişkin detaylar ["1.3. İşlem Tipi ve Piyasa Bazında Talimat](#page-18-1)  [Girişi"](#page-18-1) bölümünde yer almaktadır.

**FOP ALIŞ:** Serbest kıymet alış talimatıdır. Hesaba serbest virman ile gelmesi beklenen kıymetler için girilir. Talimat girişine ilişkin detaylar ["1.3. İşlem Tipi ve Piyasa Bazında Talimat Girişi"](#page-18-1) bölümünde yer almaktadır.

**FOP SATIŞ:** Serbest virman (serbest kıymet devir) talimatıdır. Hesaptan kıymetler çıkar. Talimat girişine ilişkin detaylar ["1.3. İşlem Tipi ve Piyasa Bazında Talimat Girişi"](#page-18-1) bölümünde yer almaktadır.

**İPTAL:** DVP alış, DVP satış, FOP alış ve FOP satış talimatlarının, talimatlar Euroclear Bank'a gönderildikten sonra iptal edilmesini sağlar.

İptal işlemi, **Yurt Dışı Muhabir İşlemleri Talimat Giriş Ekranında talimat tipi "İPTAL" seçilerek** yapılır. İptal edilecek talimatın talimat veya mesaj numarası girilir. Gerçekleşen işlemler iptal edilemez.

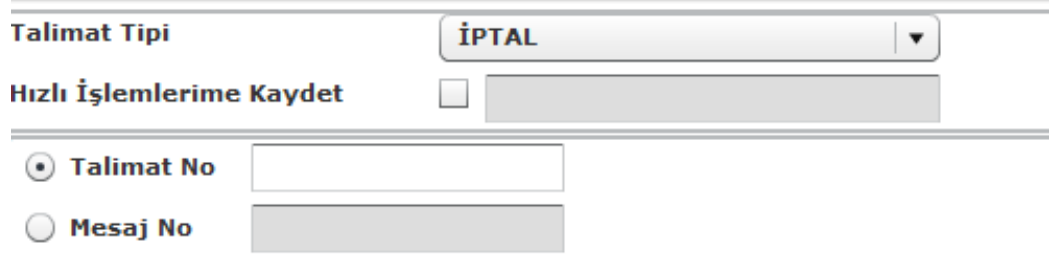

### <span id="page-18-0"></span>*1.2.1. Nakit İşlem Talimatları*

**NAKİT TRANSFER FİNANSAL KURUM:** Bankaların nakit transfer işlemlerinde kullanacakları talimat tipidir.

**NAKİT TRANSFER DİĞER:** Banka olmayan kurumların (aracı kurum, fon gibi) nakit transfer işlemlerinde kullanacakları talimat tipidir. Bu talimat tipinde Euroclear'a nakit transfer taliamtı gönderilmesinin yanından üyenin hesabının bulunduğu ve transfer edilen tutarın geçeceği bankaya da işlem bilgisi gider. Böylece valör kaybı olmadan nakit transfer işleminin gerçekleşmesi amaçlanır.

<span id="page-18-1"></span>**NAKİT ÖNBİLDİRİM:** Üyelerin Euroclear Bank hesaplarına gönderdikleri nakit tutarı, ön bildirim mesajı ile Eurolcear Bank'a bildirmesidir. Bu talimat ile Euroclear Bank hesabına nakit beklendiği bilgisini Euroclear'a ileterek, transfer işlemlerinde valör kaybını önlemeyi amaçlanır.

#### <span id="page-19-0"></span>**1.3. İşlem Tipi ve Piyasa Bazında Talimat Girişi**

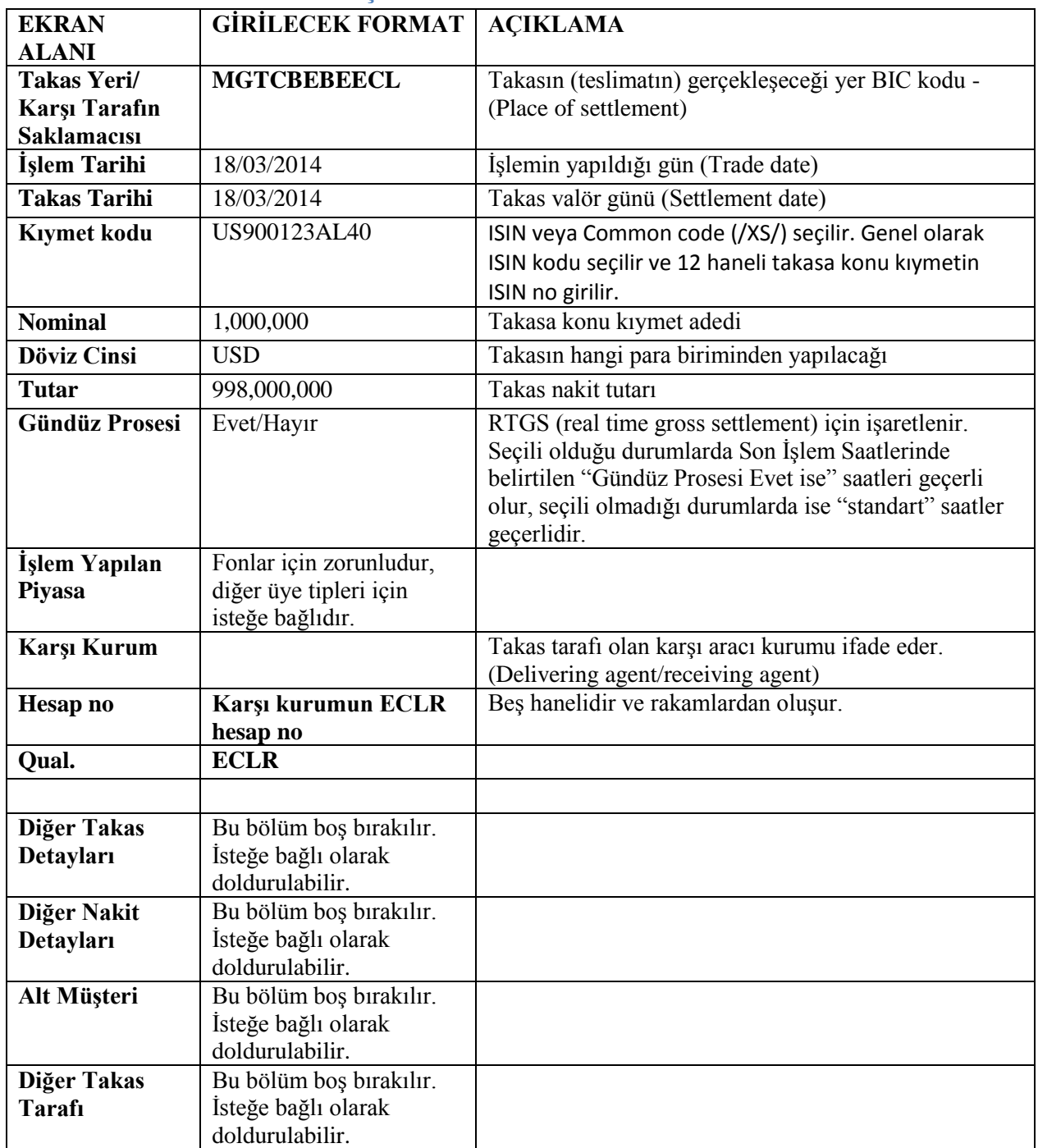

#### <span id="page-19-1"></span>*1.3.1.İnternal Takas Talimat Girişi*

Ekranda (1) Takas Yeri/Karşı tarafın saklamacısı Euroclear Bank'tır. (2) Karşı kurum bir Euroclear hesabı'dır. (3) Alt müşteri detayları doldurulmaz.

**(1)**

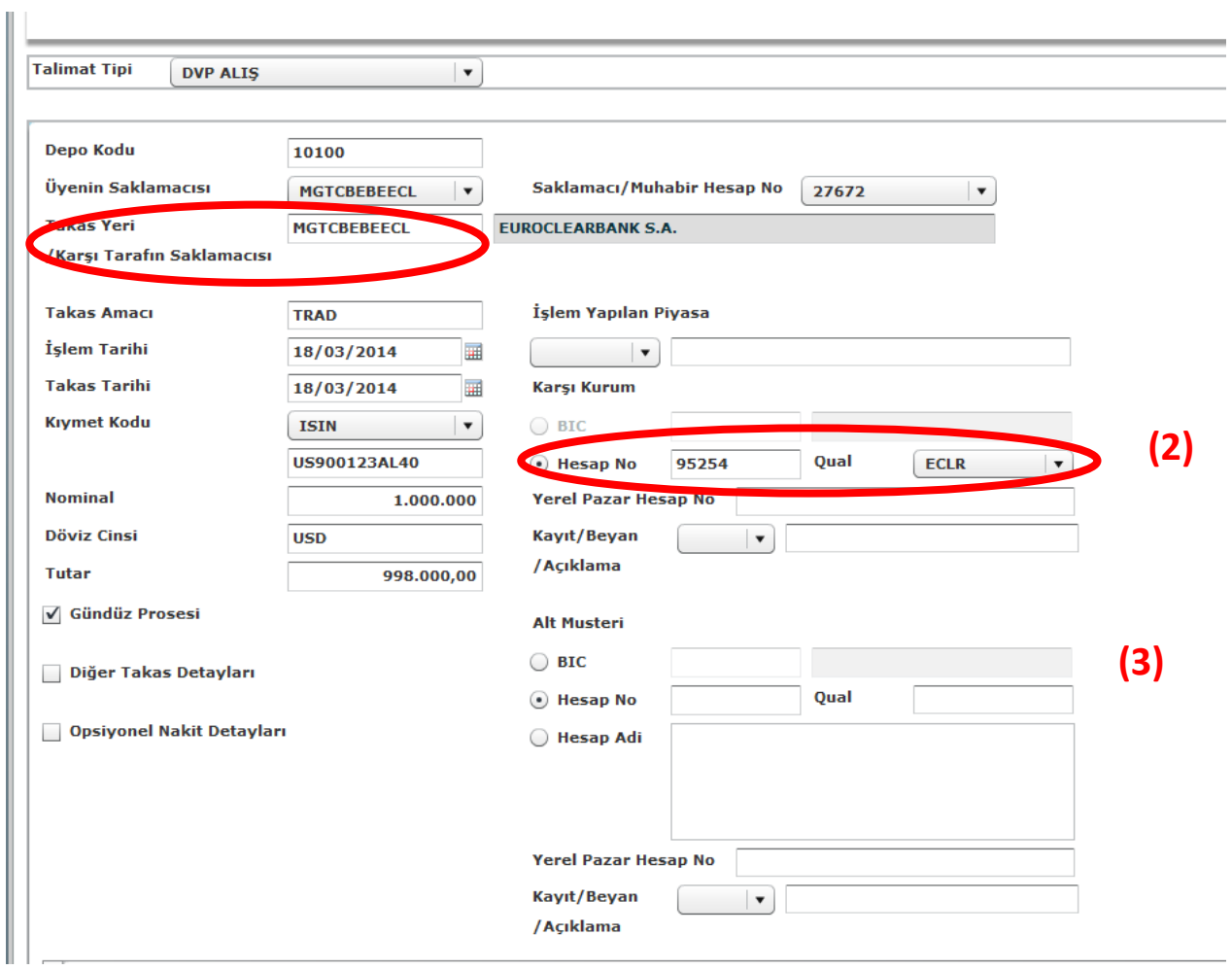

#### <span id="page-20-0"></span>*1.3.1.Bridge Takas Talimat Girişi*

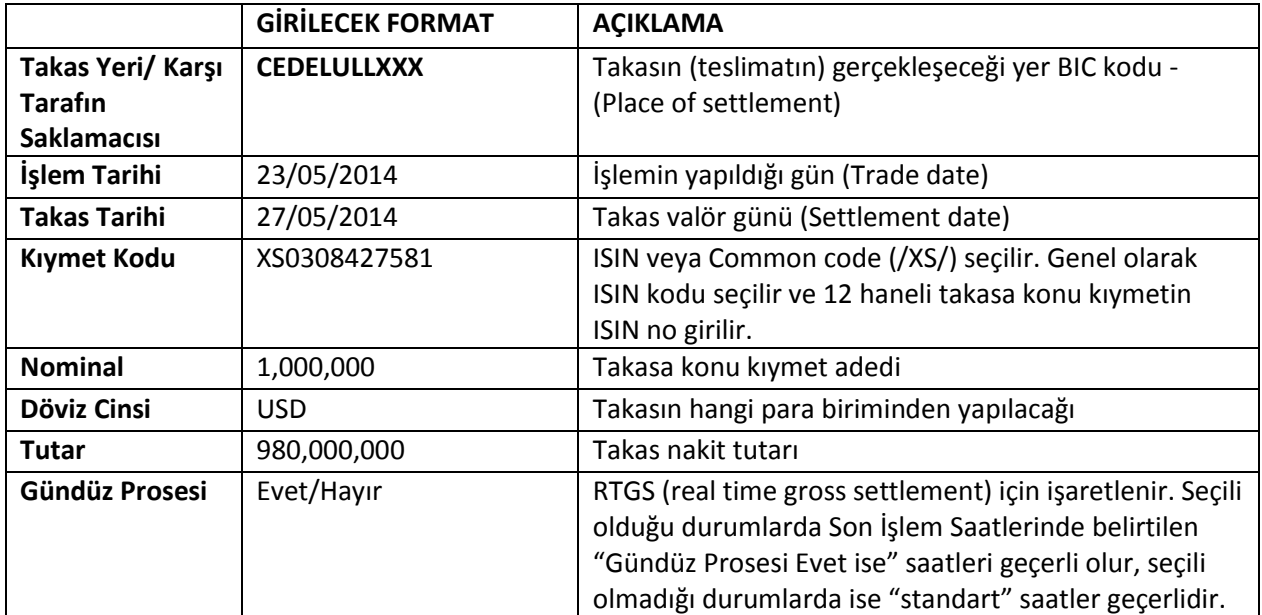

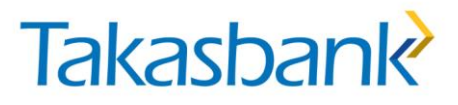

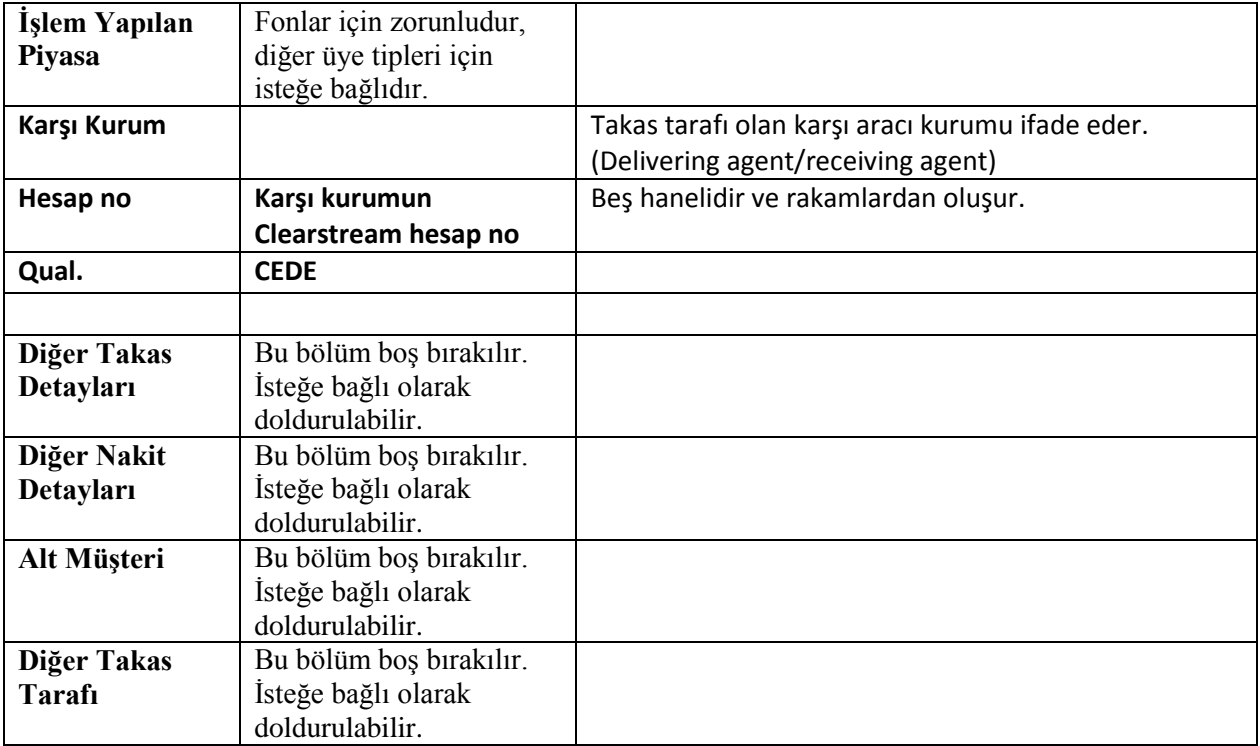

(1) Takas yeri/Karşı tarafın saklamacısı Clearstream Banking SA'dır. (2) Karşı kurum bir Clearstream hesabı'dır. (3) Alt müşteri detayları doldurulmaz.

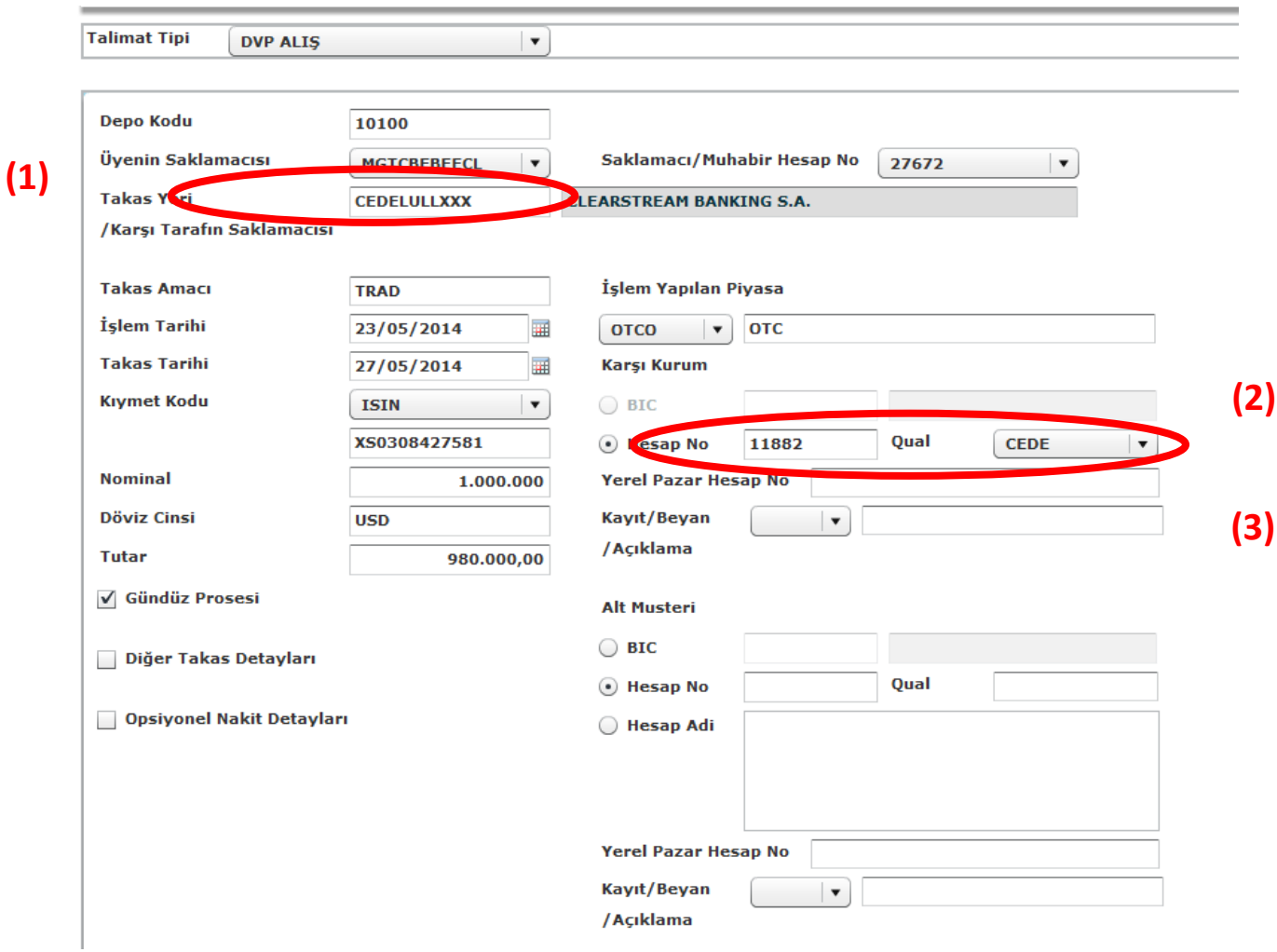

#### <span id="page-22-0"></span>*1.3.1.External Takas Talimat Girişi*

External talimat girişi ülke bazında değişmektedir. Bu nedenle external talimat girişinde genel kuralların yanı sıra, ABD, Almanya, Belçika, Fransa, Hollanda, İngiltere ve Kanada için talimat girişinin nasıl yapılacağı aşağıda açıklanmaktadır. Bunların dışında kalan durumlarda Dış İşlemler Ekibi'nden yardım alınız.

#### <span id="page-22-1"></span>*i. External Takas Talimatları için Genel Kurallar*

(1) Takas Yeri/ Karşı tarafın saklamacısı alanı takasın gerçekleşeceği yerel merkezi saklama kurumunu ifade eder.

(2) Karşı kurum hesap no bir bu yerel merkezi saklamacı nezdinde bir hesap numarasıdır. Bu hesap numarası üyenin saklamacısının (Euroclear Bank) yerel merkezi saklamacıdaki hesap numarası olabileceği gibi üyenin saklamacısının (Euroclear Bank) aracı olarak kullandığı kurumun yerel merkezi saklamacıdaki hesap numarası da olabilir.

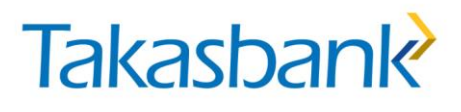

(3) Alt müşteri detayları doldurulabilir. Yerel piyasa kurallarına göre nasıl doldurulacağı belirlenir. Genel olarak;

- Karşı kurum hesap no'ya üyenin saklamacısının (Euroclear Bank) yerel merkezi saklamacıdaki hesap numarası yazılı ise Alt müşteri boş bırakır veya anı bilgiler tekrar girlir.
- Karşı kurum hesap no'ya üyenin saklamacısının (Euroclear Bank) aracı olarak kullandığı kurumun yerel merkezi saklamacıdaki hesap numarası yazılmış ise alt müşteri üyenin saklamacısının (Euroclear Bank)'dır.
- Alt müşteri alanında BIC, saklama heasp no, hesap adı bilgilerinden herhangi biri doldurulur.

<span id="page-23-0"></span>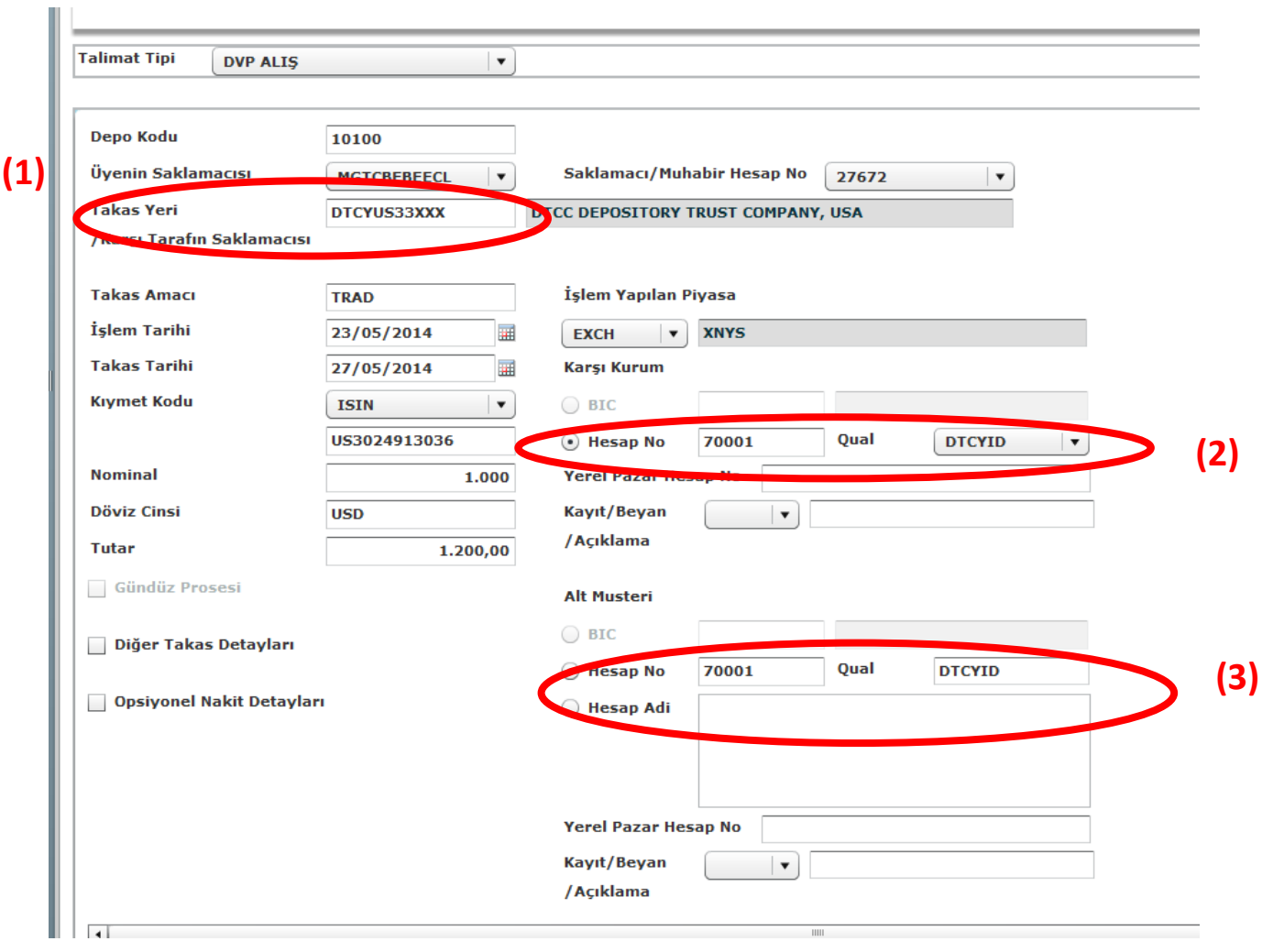

#### *ii. ABD External Takas Talimat Giriş (DTC- JP Morgan üzerinden)*

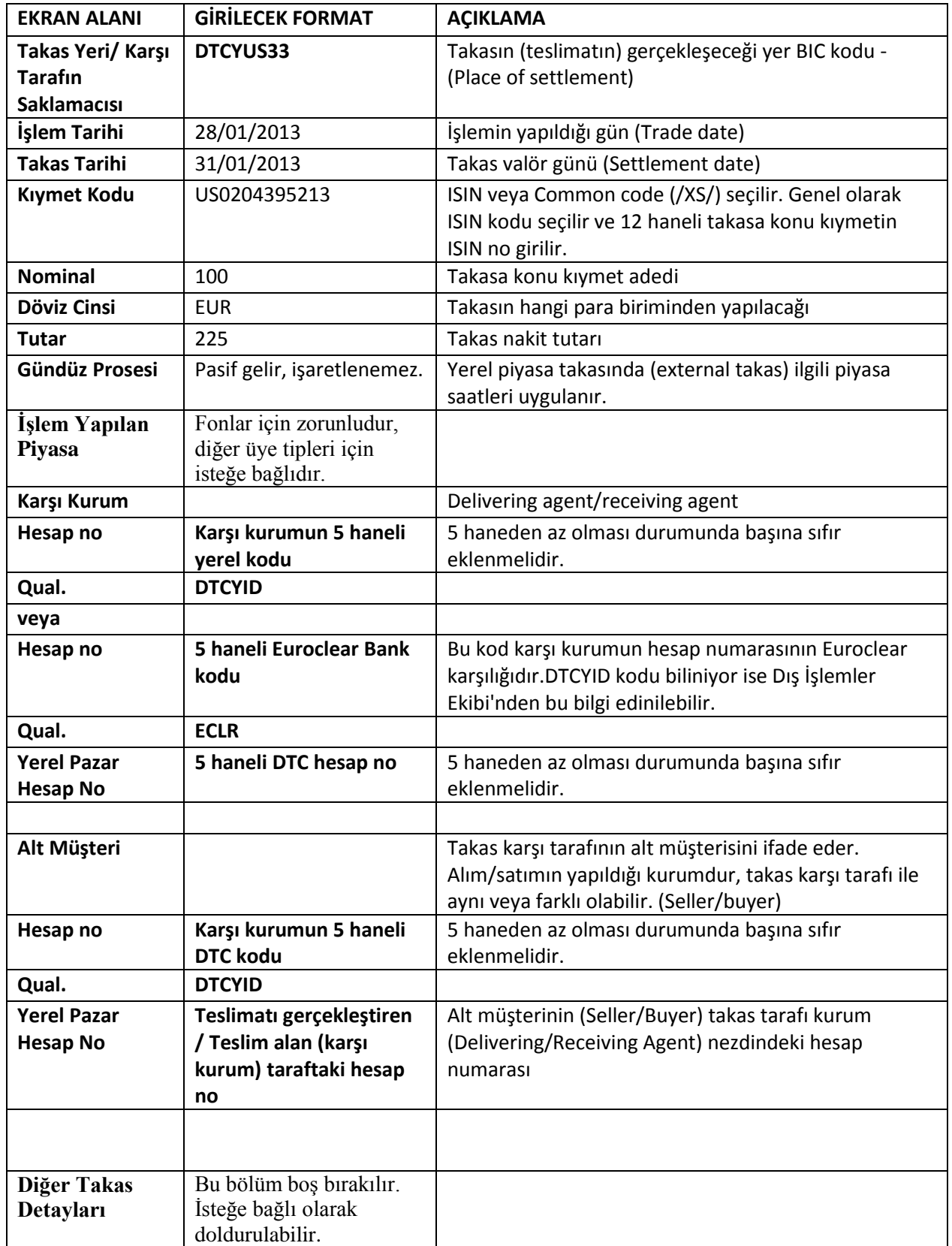

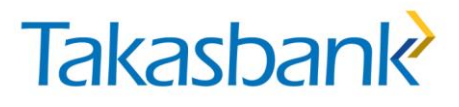

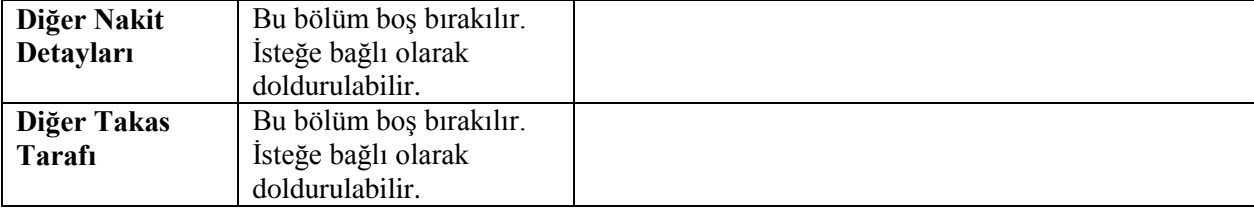

#### <span id="page-25-0"></span>*iii. Almanya External Takas Talimat Giriş*

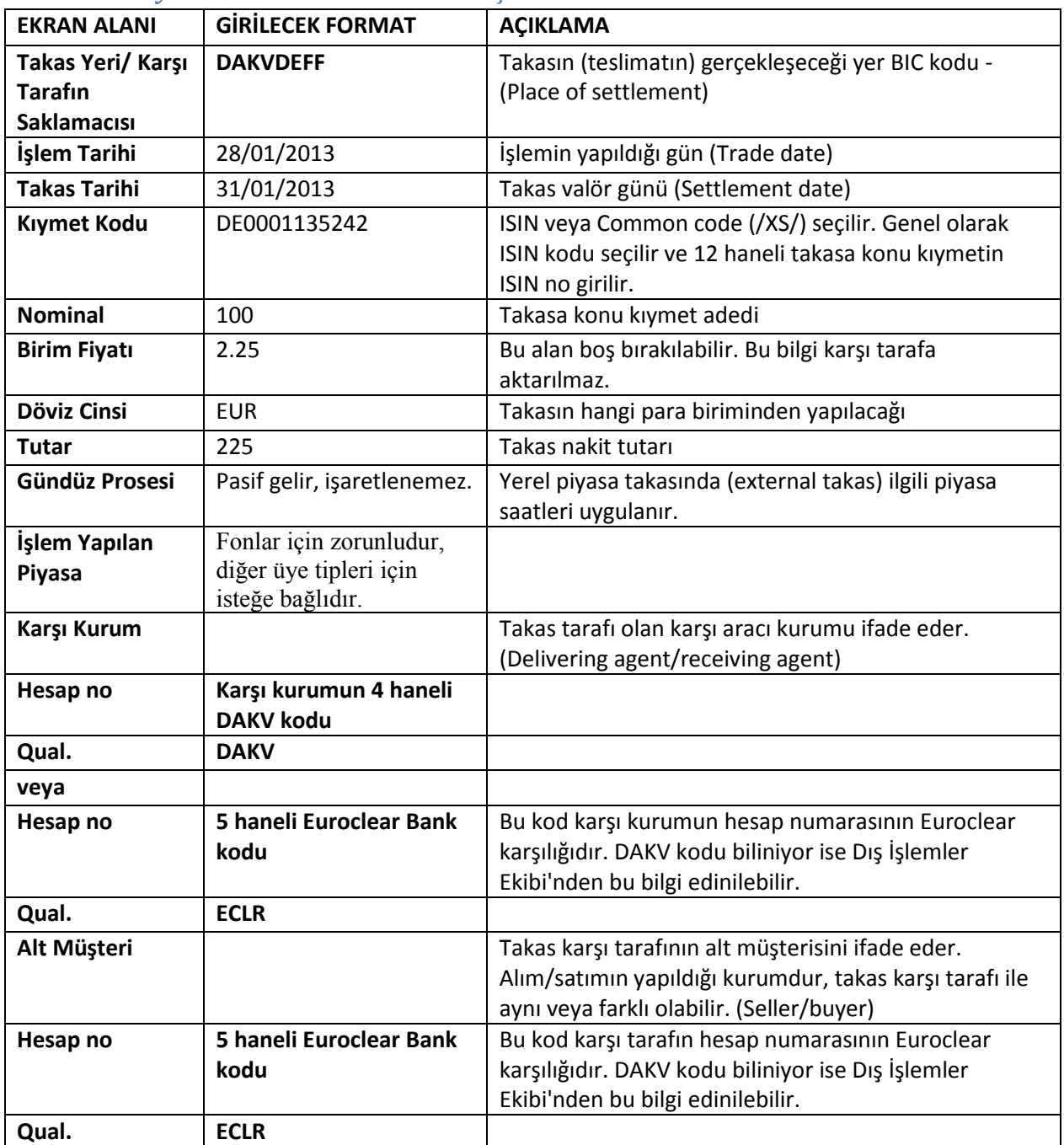

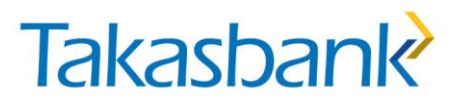

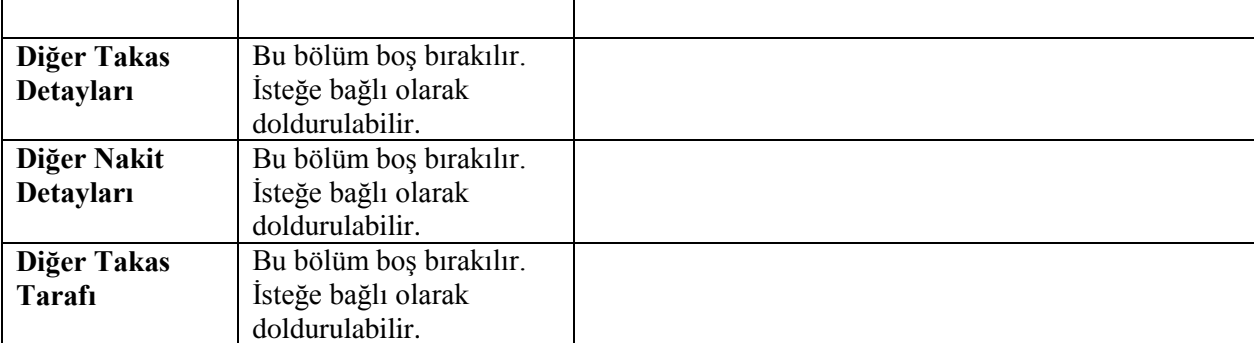

#### <span id="page-26-0"></span>*iv. Belçika External Takas Talimat Giriş*

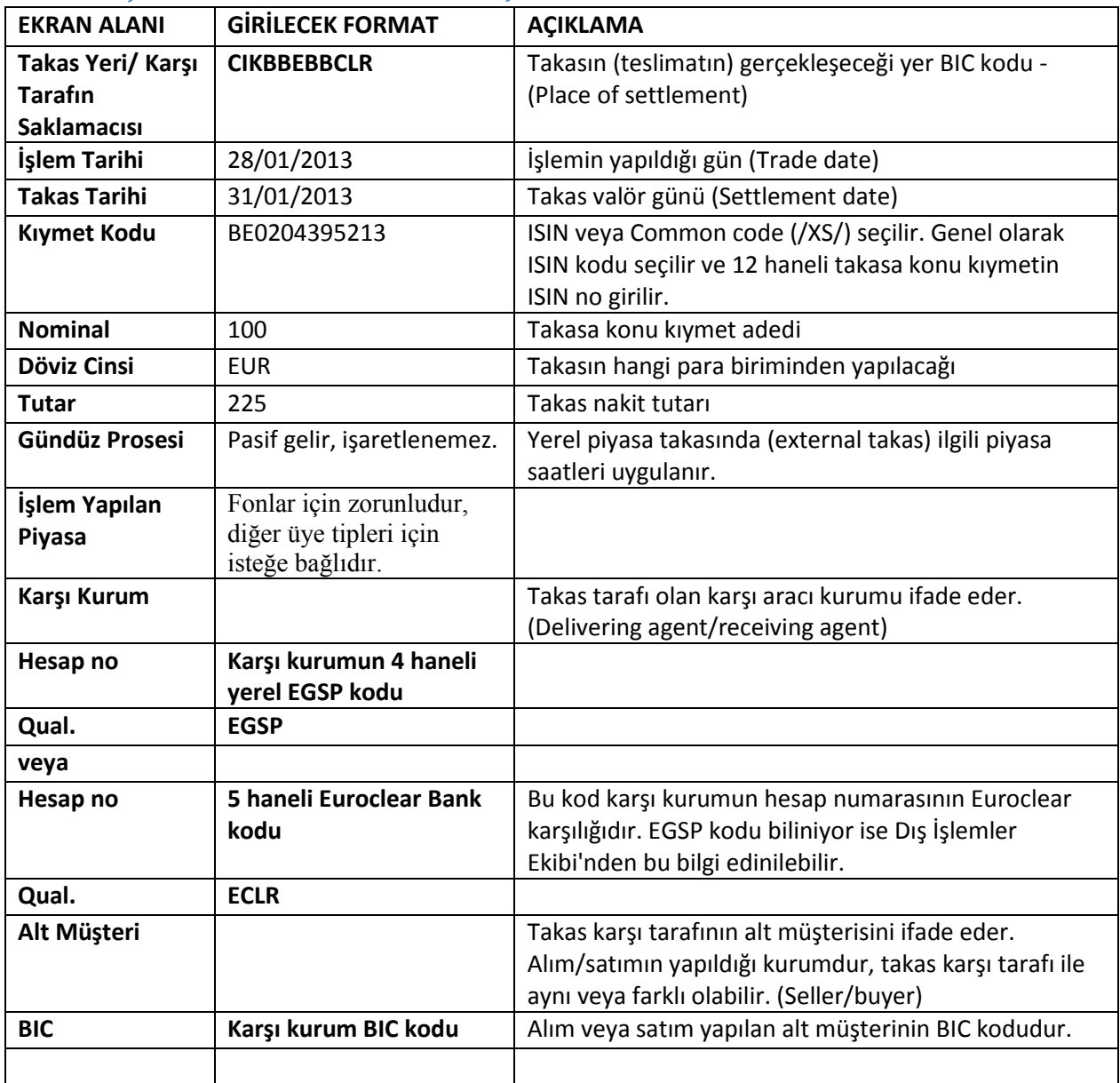

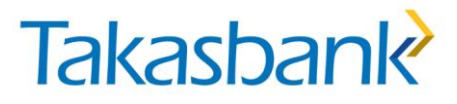

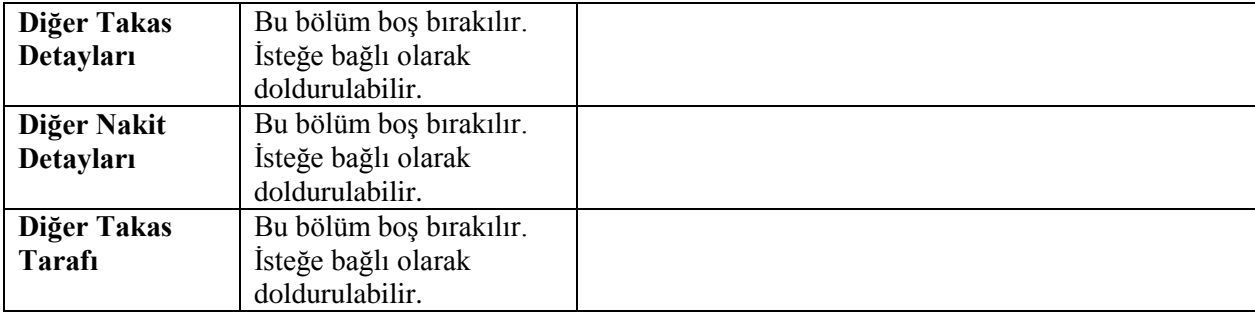

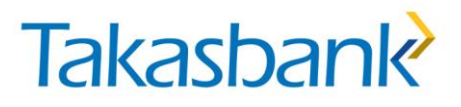

#### <span id="page-28-0"></span>*v. Fransa External Takas Talimat Giriş*

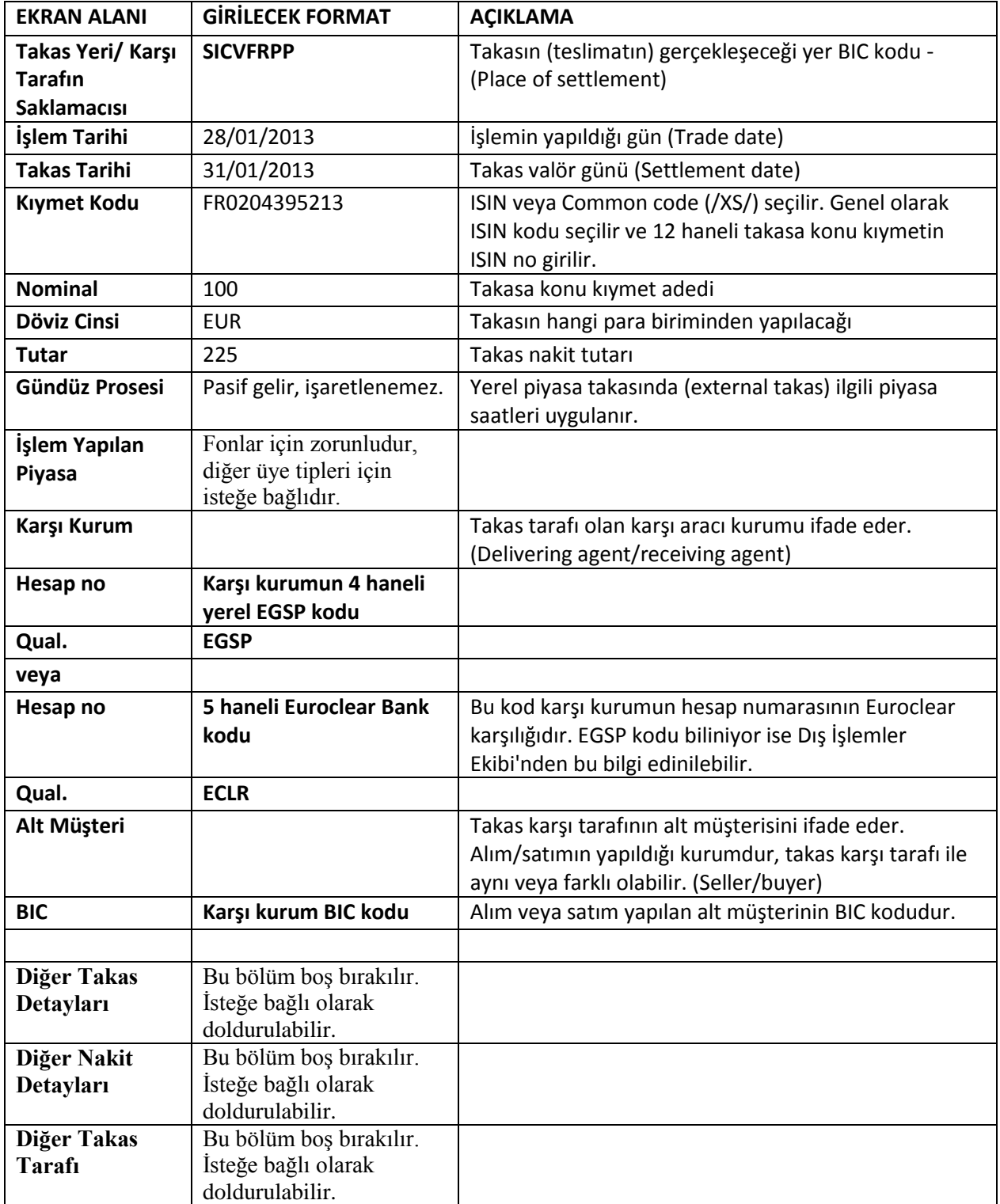

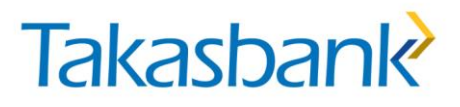

#### <span id="page-29-0"></span>*vi. Hollanda External Takas Talimat Giriş*

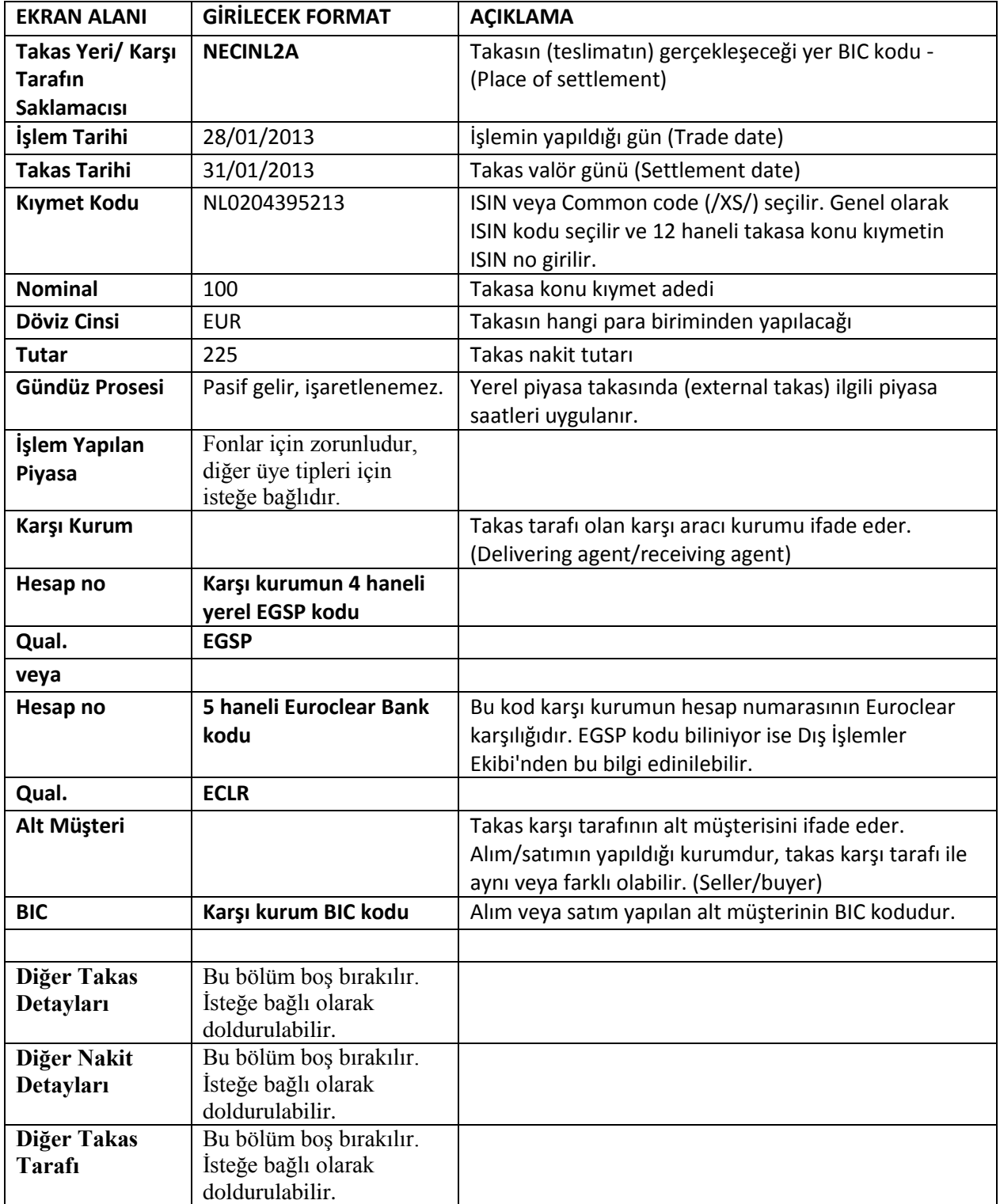

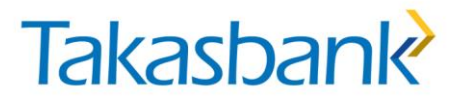

#### <span id="page-30-0"></span>*vii. İngiltere External Takas Talimat Giriş*

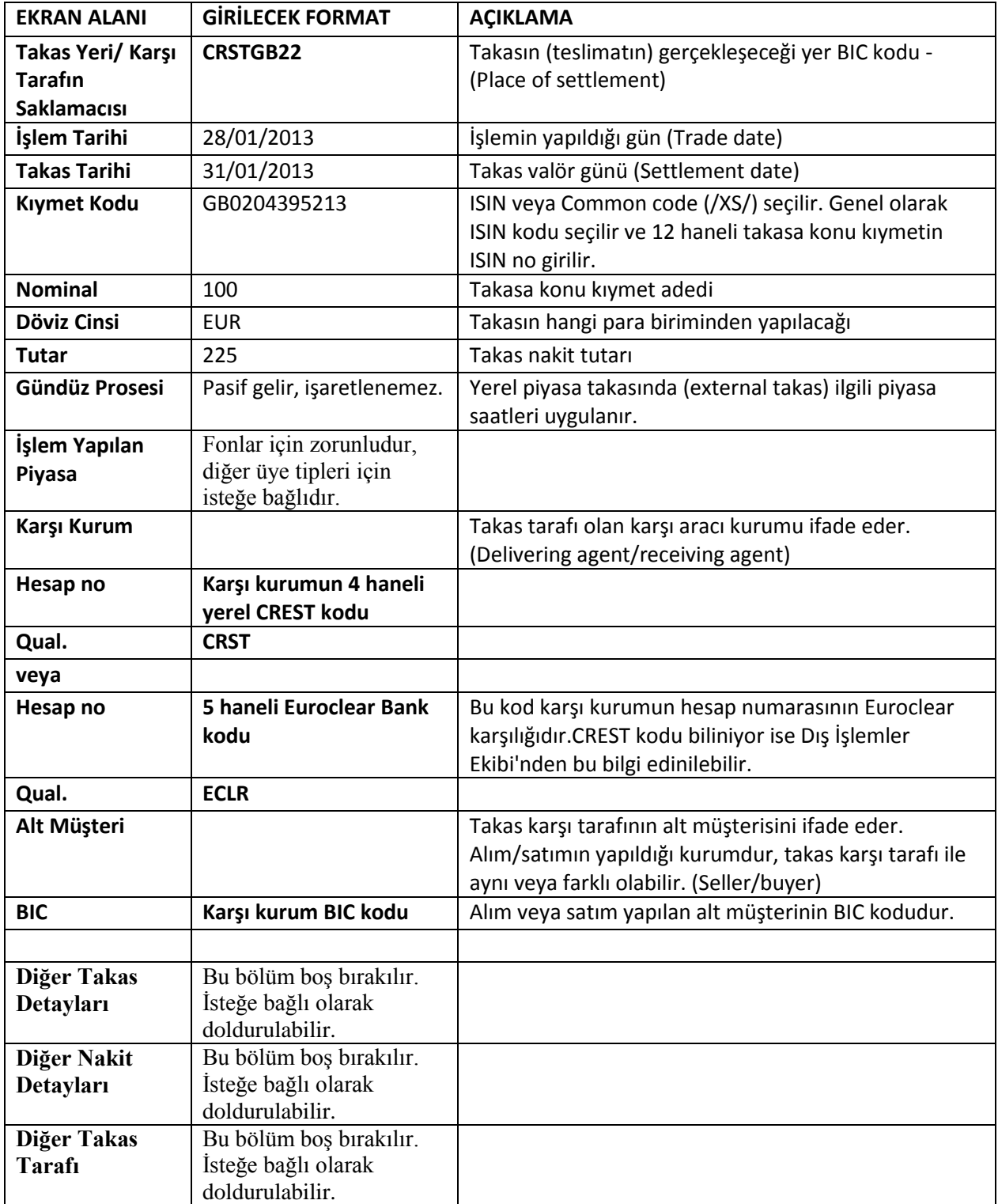

#### <span id="page-31-0"></span>*viii. Kanada External Takas Talimat Giriş*

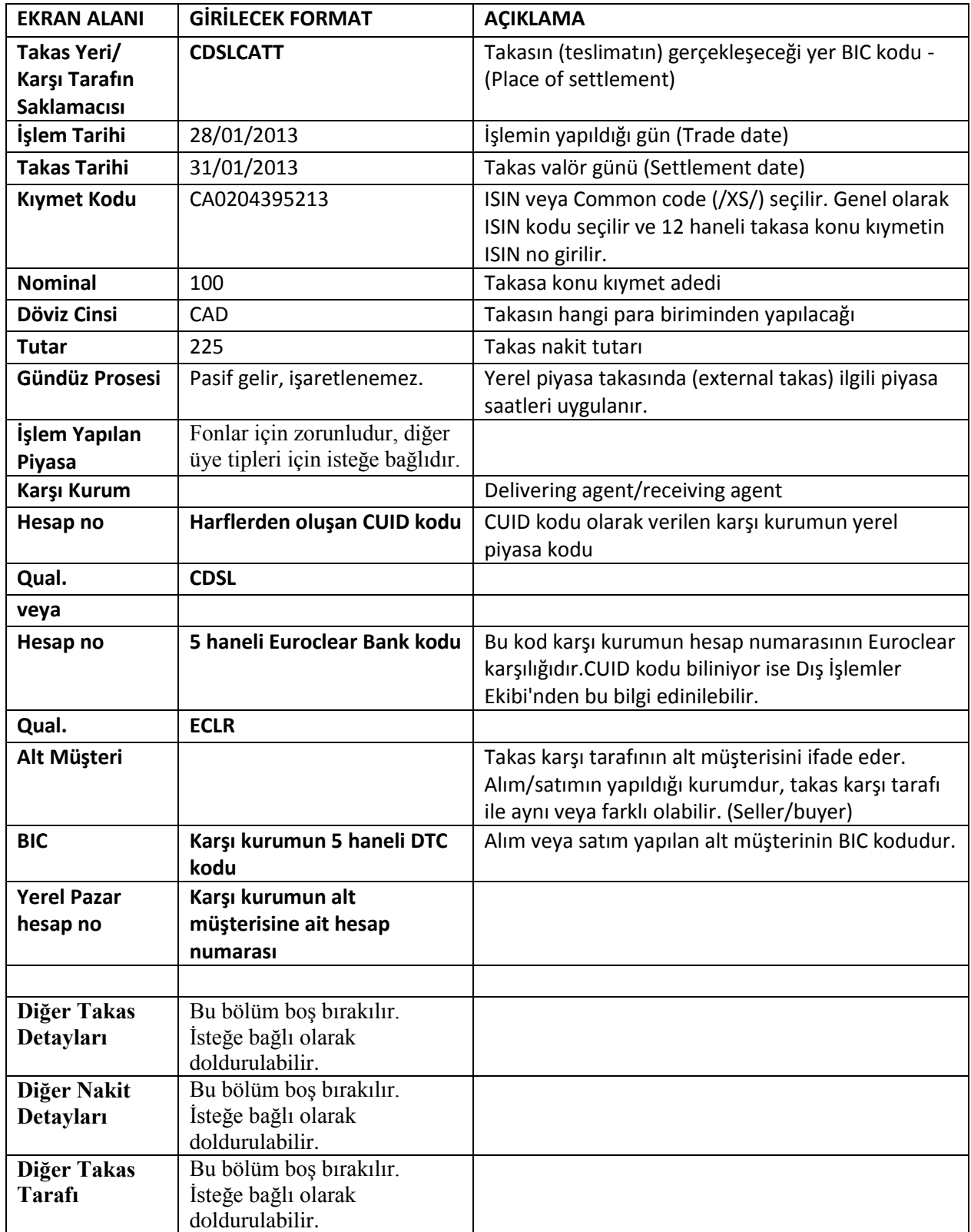

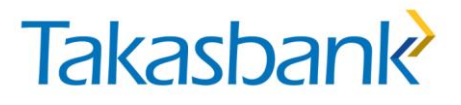

#### <span id="page-32-0"></span>*i. İsviçre External Takas Talimat Giriş*

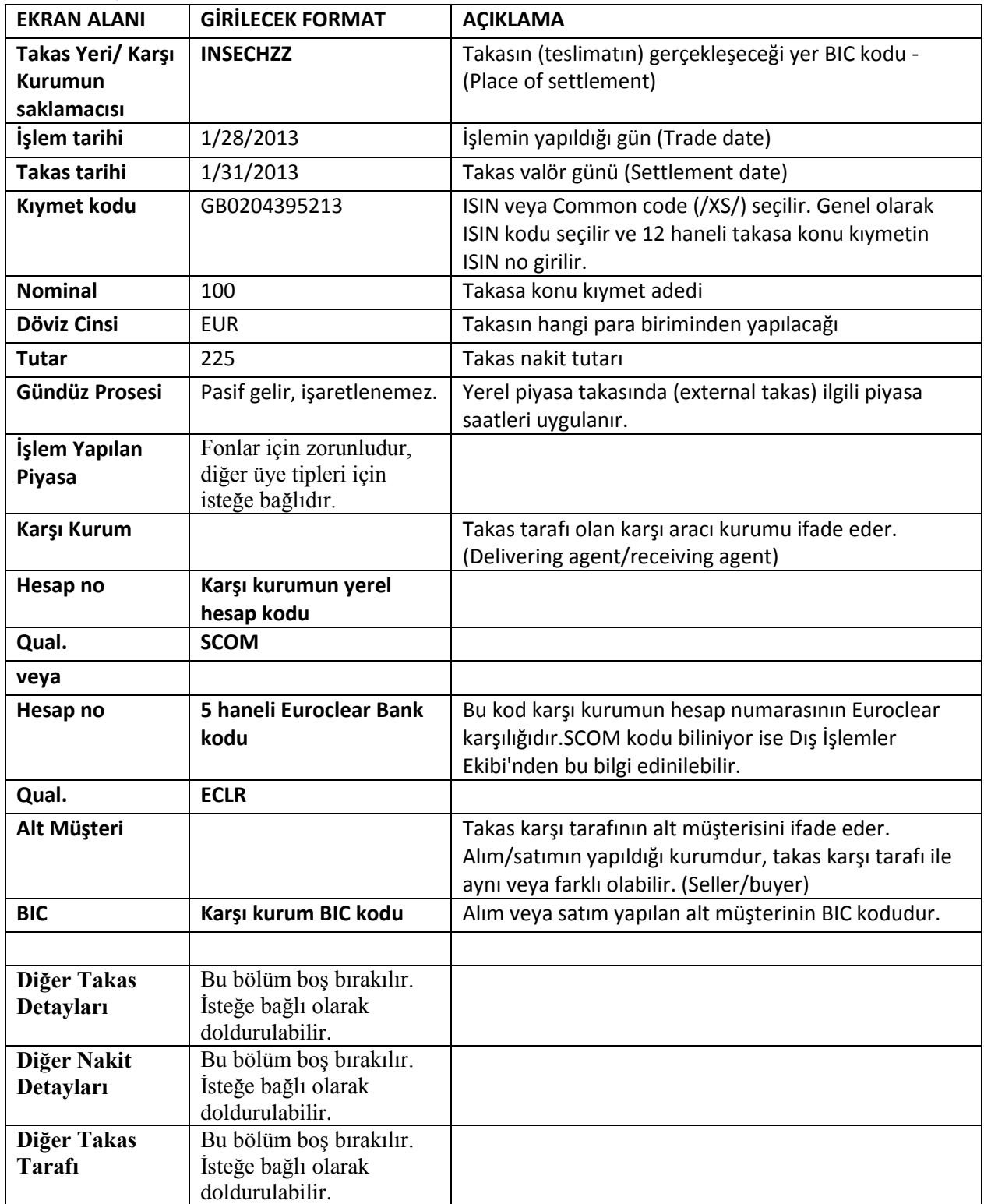

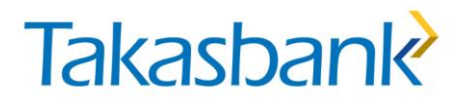

#### <span id="page-33-0"></span>*1.3.2.Nakit İşlem Talimat Formatları*

Bankalar "Nakit Transfer-Finansal Kurum" diğer üyeler (aracı kurum, fon ve diğer) ise "Nakit Transfer-Diğer" talimatı girmelidir.

Nakit işlemlerde Transferin Yapılacağı Kurum Muhabir Banka BIC kodu ile Döviz cinsinin uyumlu olmalıdır.

Aracı banka bilgisi sadece "Nakit Transfer-Diğer" talimatlarında yer almakta olup, standart talimatlarda girilmez, birden çok muhabirin kullanıldığı özel durumlarda girilir

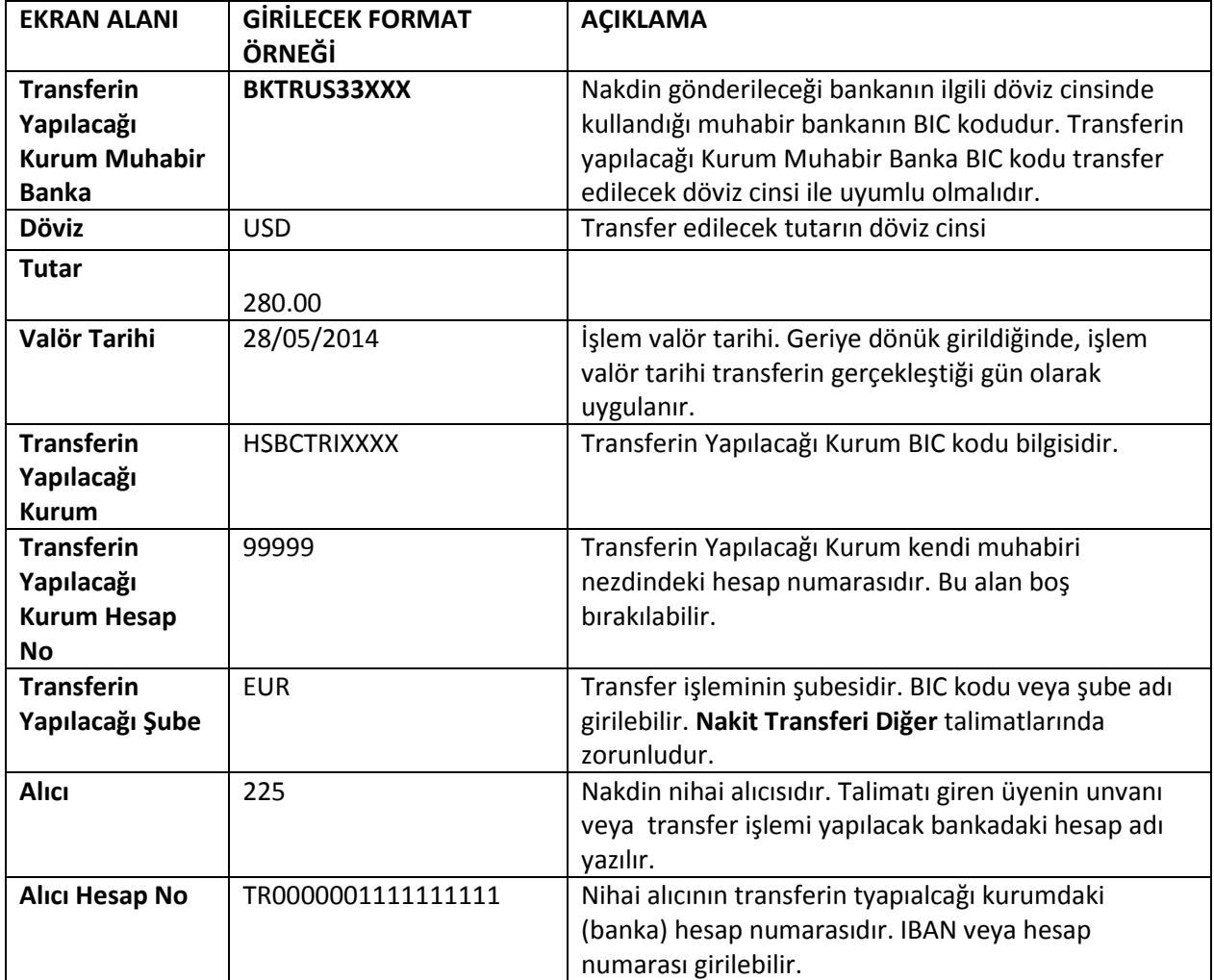

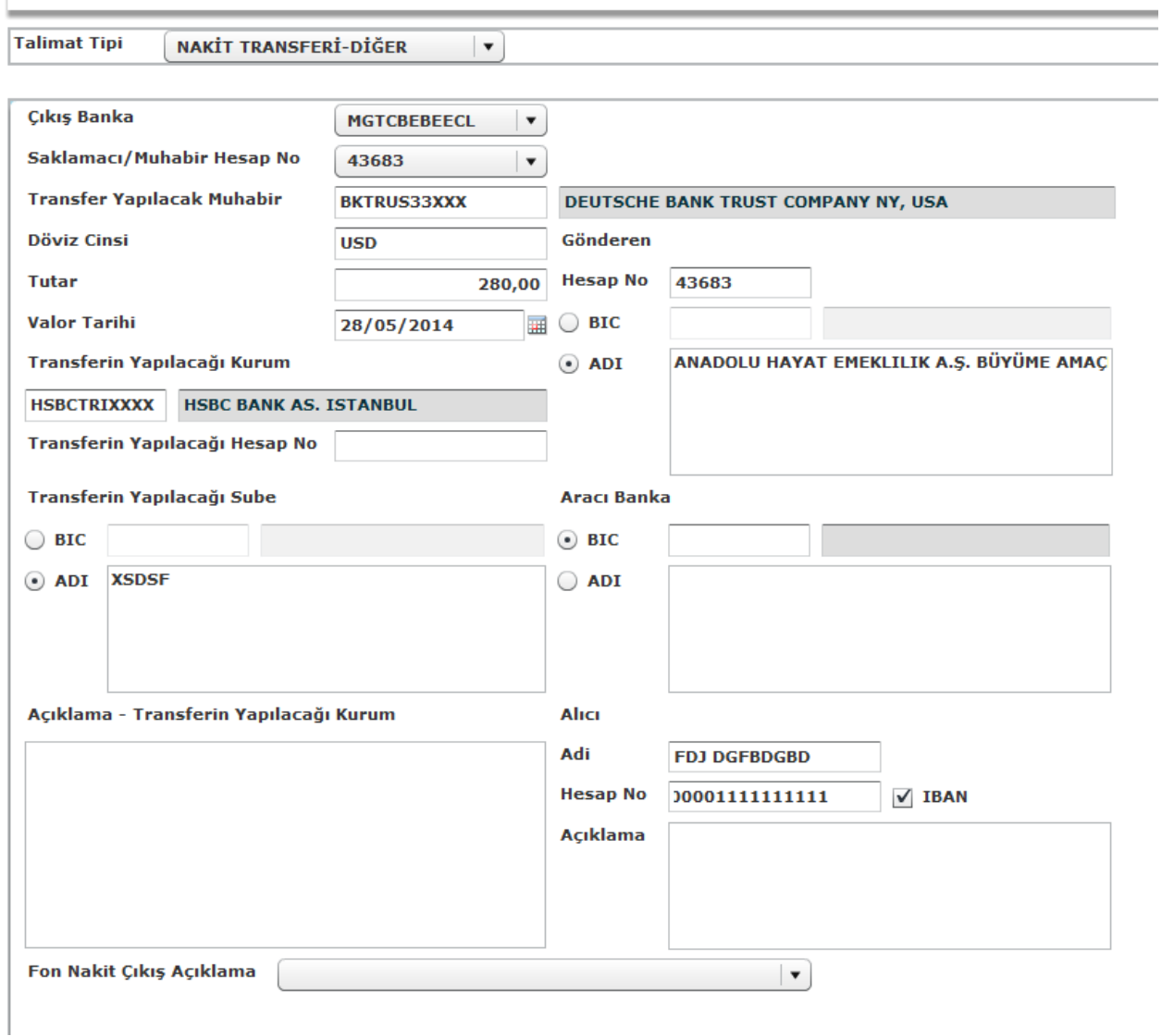

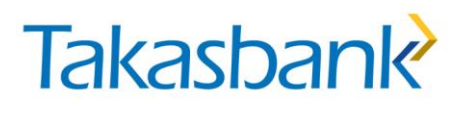

### <span id="page-35-0"></span>**2. TALİMAT DOĞRULAMA**

#### <span id="page-35-1"></span>**2.1. Talimat Doğrulama Ekranı**

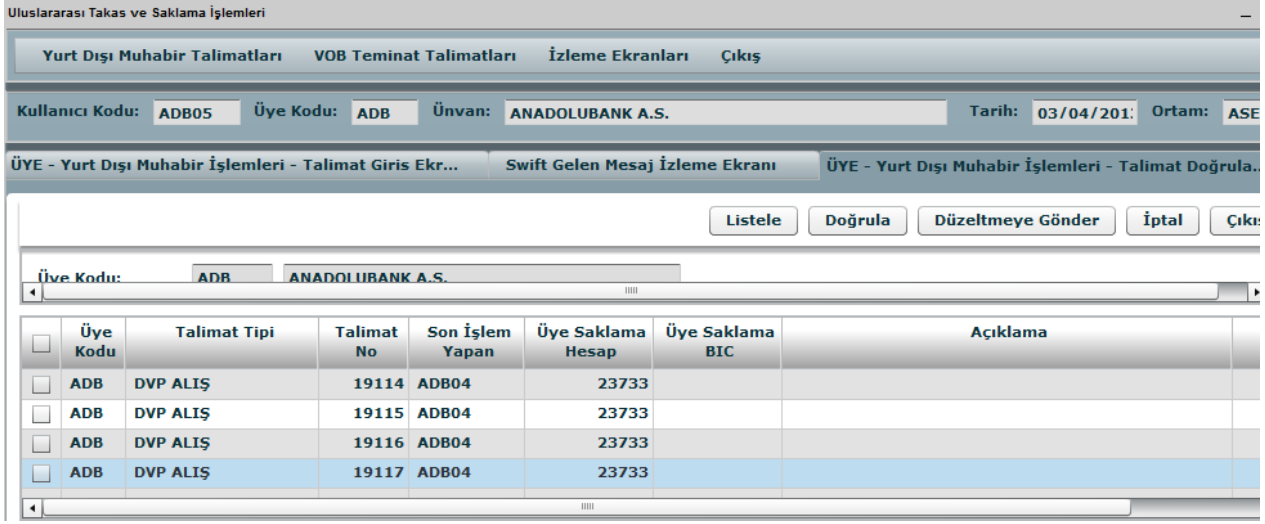

#### <span id="page-35-2"></span>*Talimat Doğrulama Ekranı Tuş Açıklamaları*

- **LİSTELE**: Talimat doğrulama işlemi yapılacak kayıtların listelenmesini sağlar. Farklı bir kullanıcı tarafından girişi yapılan veya düzeltilen talimatlar listelenir.
- **DOĞRULA**: Bu tuş seçilen kaydın doğrulanmasını sağlar. Tuşa basıldığında Talimatın doğrulama adımı tamamlanır,yapılan işlem için log kaydı oluşturulur, sayfa tazelenir.
- **DÜZELTMEYE GÖNDER:** Seçilen kaydın düzeltilmesini sağlamak amacıyla düzeltmeye gönderilmesini sağlar. Yapılan işlem için log kaydı oluşturulur. Sayfa tazelenir.
- **İPTAL ET:** Seçilen kaydın iptal edilmesini sağlar. İptal işlemi yapılmadan önce uyarı mesajı verilir, kullanıcı onayıyla işleme devam edilir.
- **ÇIKIŞ :** Bir üst ekrana dönüşü sağlar

#### <span id="page-35-3"></span>*Talimat Doğrulama Ekranı Alan Açıklamaları*

- **TARİH**: Default, güncel tarih. Giriş, değişiklik yapılamaz.
- **KULLANICI**: Ekranı kullanan kullanıcının kodu. Giriş, değişiklik yapılamaz.
- **EKRAN KODU:** Ekran için BİM tarafından atanan ekran kodu. Giriş, değişiklik yapılamaz.
- **ÜYE KODU:** Talimatları listelenmek istenen üyeye ait kodun ve unvanın görüntülendiği alandır.

### *Tablo-Ekran*

Ekran ilk açıldığında, farklı bir kullanıcı tarafından girişi yapılan veya düzeltilen talimatlar otomatik olarak tabloda listelenir*.* Talimat doğrulama, düzeltmeye gönderme veya iptal işlemi, seçilen kayıt üzerinden yapılacaktır. Üzerine tıklanan kayıt için açılacak olan detay sayfası "talimat giriş" ekranı ile aynı formatta olacaktır ve detay sayfa üzerinde değişiklik yapılamayacaktır.

- **Üye Kodu:** Listelenen talimatın sahibi olan üyenin kodu. Takasbank işlemleri için veri görüntülenmez. Giriş, değişiklik yapılamaz.
- **Talimat Tipi:** Listelenen talimatın tipi. (DVP Alış, FOP satış , Nakit transfer gibi) Giriş, değişiklik yapılamaz.
- **Talimat No:** Listelenen talimat için sistem tarafından üretilen talimat numarası. Giriş, değişiklik yapılamaz.
- **Son İşlem Yapan Kullanıcı:** Listelenen talimatın giriş ya da düzeltme adımını tamamlayan kullanıcının kodu. Giriş, değişiklik yapılamaz.
- **Açıklama:** Listelenen talimat, düzeltilmiş bir talimatsa düzeltme işlemi sırasında yazılan açıklama bilgisi. Giriş, değişiklik yapılamaz.
- **Üye Saklamacı Hesap :** Üyenin saklamacısına ait hesap numarasıdır.
- **Üye Saklamacı BIC** : Üyenin saklamacısının BIC kodu bilgisidir.

### <span id="page-36-0"></span>**3. TALİMAT ONAY**

#### <span id="page-36-1"></span>**3.1. Talimat Onay Ekranı**

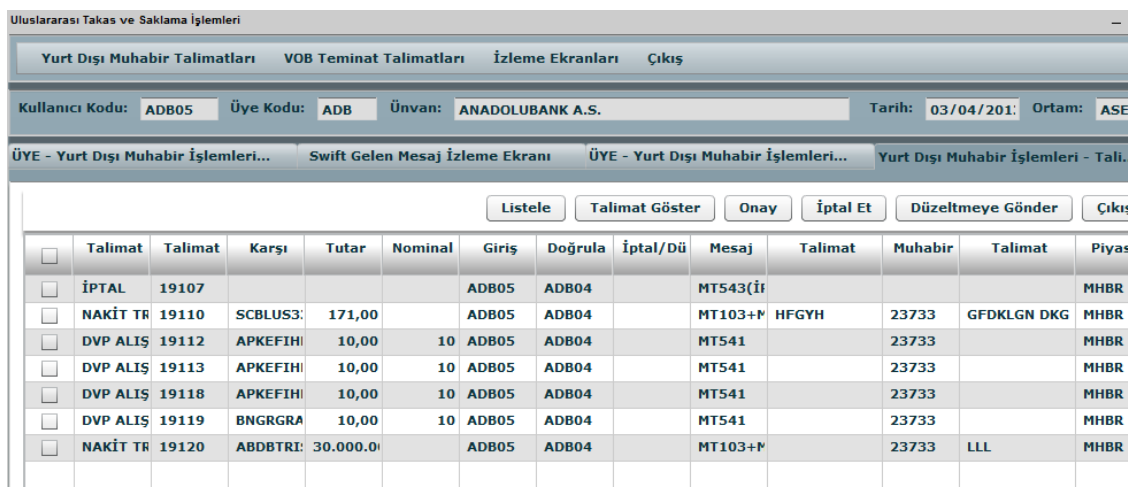

### <span id="page-37-0"></span>*Talimat Onay Ekranı Tuş Açıklamaları*

- **LİSTELE**: Talimat onaylama işlemi yapılacak kayıtların listelenmesini sağlar. Farklı bir kullanıcı tarafından girişi yapılan veya düzeltilen talimatlar listelenir.
- **TALİMAT GÖSTER:** Listeden seçilen talimata ait detay bilgilerin görüntülenmesini sağlar.
- **ONAY**: SWIFT mesajının gönderilmesini sağlar.
- **İPTAL ET:** Talimatın iptal edilmesini sağlar. Bu tuşa basıldığında uyarı mesajı verilir, kullanıcının onayı ile işleme devam edilir.
- **DÜZELTMEYE GÖNDER**: Seçilen kaydın düzeltilmesini sağlamak amacıyla düzeltmeye gönderilmesini sağlar.
- **ÇIKIŞ**:Bir üst menüye dönüşü sağlar.

#### <span id="page-37-1"></span>*Talimat Onay Ekranı Alan Açıklamaları*

- **TARİH**: Default, güncel tarih. Giriş, değişiklik yapılamaz.
- **KULLANICI**: Ekranı kullanan kullanıcının kodu. Giriş, değişiklik yapılamaz.
- **EKRAN KODU:** Ekran için BİM tarafından atanan ekran kodu. Giriş, değişiklik yapılamaz.
- **ÜYE KODU:** Talimatları listelenmek istenen üyeye ait kodun ve unvanın görüntülendiği alandır.

#### <span id="page-37-2"></span>*Talimat Detay Tablosu*

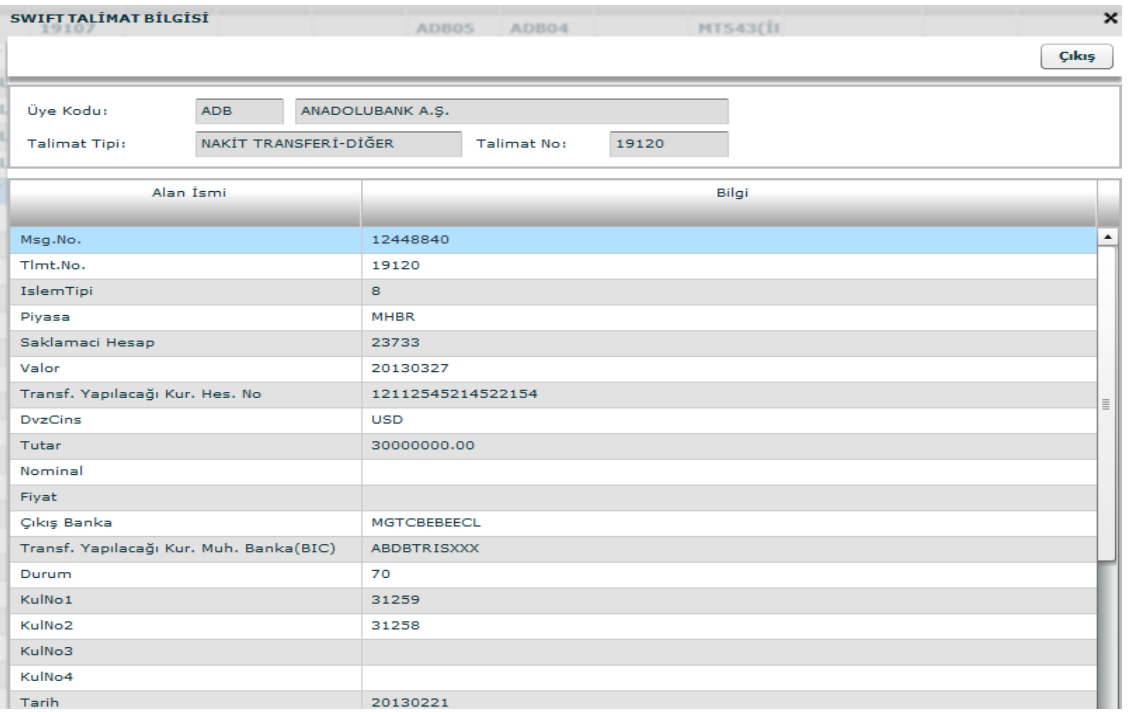

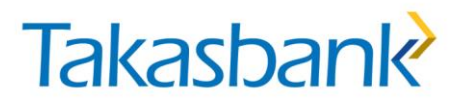

#### <span id="page-38-0"></span>**4. TALİMAT DURUM TAKİBİ**

### <span id="page-38-1"></span>**4.1. Giden Mesaj İzleme Ekranı**

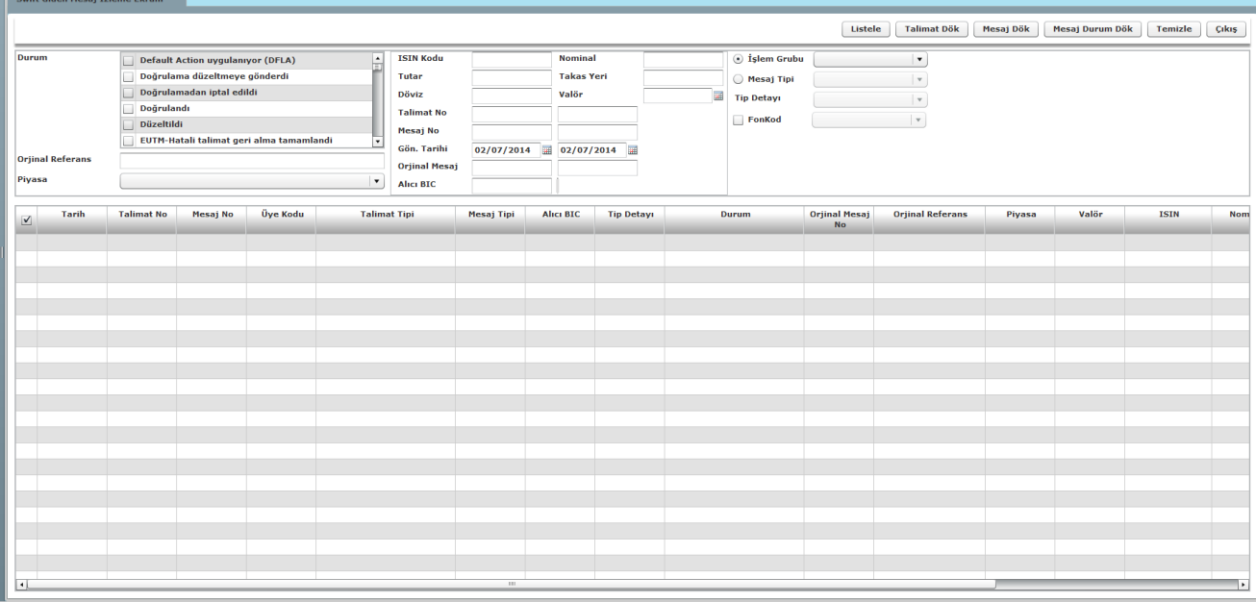

#### **TUŞ AÇIKLAMALARI**

LİSTELE: Mevcut kriterlerde girişi yapılan talimatları ve bu talimatlara ilişkin durum ve diğer detayları listeler.

TALİMAT DÖK: Seçilen talimat detaylarını rapor olarak gösterir.

MESAJ DÖK: İlgili menkul kıymet muhabirine gönderilen SWIFT mesajını rapor olarak gösterir.

TALİMAT DURUM DÖK: Talimatın Takasbank sisteminden iligli kıymet muhabirine gönderilmesi ve bu aşamadan sonra menkul kıymet muhabirinden gelen durum güncellemelerini tarih sırasına göre rapor olarak gösterir.

TEMİZLE: Ekrandaki kriterlerin temizlenmesini sağlar.

#### **LİSTELEME KRİTERLERİ ve LİSTELEME BAŞLIKLARI**

DURUM: Talimatın son durumunu gösterir. Durum açıklamalarının detayı aşağıda durum açıklama listesinde yer almaktadır.

PİYASA: İlgili piyasaya göre arama yapılabilecek kriterdir. Kriter girilmediğinde Uluslararası Takas ve Saklama Sistemi mesajları listelenir. Bunun dışında kriter olarak Eurobond Teminat,

UTP (Borsa İstanbul Uluslararası Tahvil Piyasası), Hak Bildirim, TMNT (Foreks Yabancı Para Teminat), FON (Nakit Operasyonlar YP Ekibi), Diğer seçilebilir.

ISIN KODU: Talimat kıymet kodunun yazılarak arama yapılabilecek alandır.

NOMİNAL: Talimat nominalinin yazılarak arama yapılabilecek alandır.

TUTAR: Talimat nakit tutarının yazılarak arama yapılabilecek alandır.

TAKAS YERİ: Talimat takas yeri/karşı kurumun saklamacısı bilgisinin yazılarak arama yapılabilecek alandır.

DÖVİZ: Talimat döviz kodunun yazılarak arama yapılabilecek alandır.

VALÖR: Talimat takas tarihi yazılarak arama yapılabilecek alandır.

TALİMAT NO: Talimat no aralığının yazılarak arama yapılabilecek alandır.

MESAJ NO: Mesaj no aralığının yazılarak arama yapılabilecek alandır.

GÖN. TARİHİ: Gönderim tarihi aralığının yazılarak arama yapılabilecek alandır.

ORJİNAL REFERANS: İptal mesajlarında, iptal edilen talimatın mesaj numarasının yazılarak arama yapılabilecek alandır.

ALICI BIC: İlgili talimatın gönderildiği menkul kıymet muhabirine ait BIC kodu bilgisinin yazılarak arama yapılabilecek alandır.

İŞLEM GRUBU: İşlem grubu bilgisinin yazılarak arama yapılabilecek alandır. Mevcut işlem grupları: Ekstre, Hakkul, Nakit, Rapor, Serbest, Takas, Virman, İptal

MESAJ TİPİ: SWIFT MT mesaj tipi bilgisinin yazılarak arama yapılabilecek alandır.

TİP DETAYI: SWIFT MT mesaj tipi detay bilgisinin yazılarak arama yapılabilecek alandır. Nakit işlemleri için COV kullanılabilir.

FON KODU: Fon koduna göre arama yapılabilecek alandır. Tiklendiğinde hepsi veya seçilen fon kodu gelir.

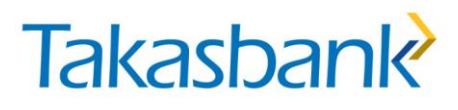

#### <span id="page-40-0"></span>**4.2. Talimat Durumları**

<span id="page-40-1"></span>*4.2.1.Takas Talimatlarına İlişkin Durumlar*

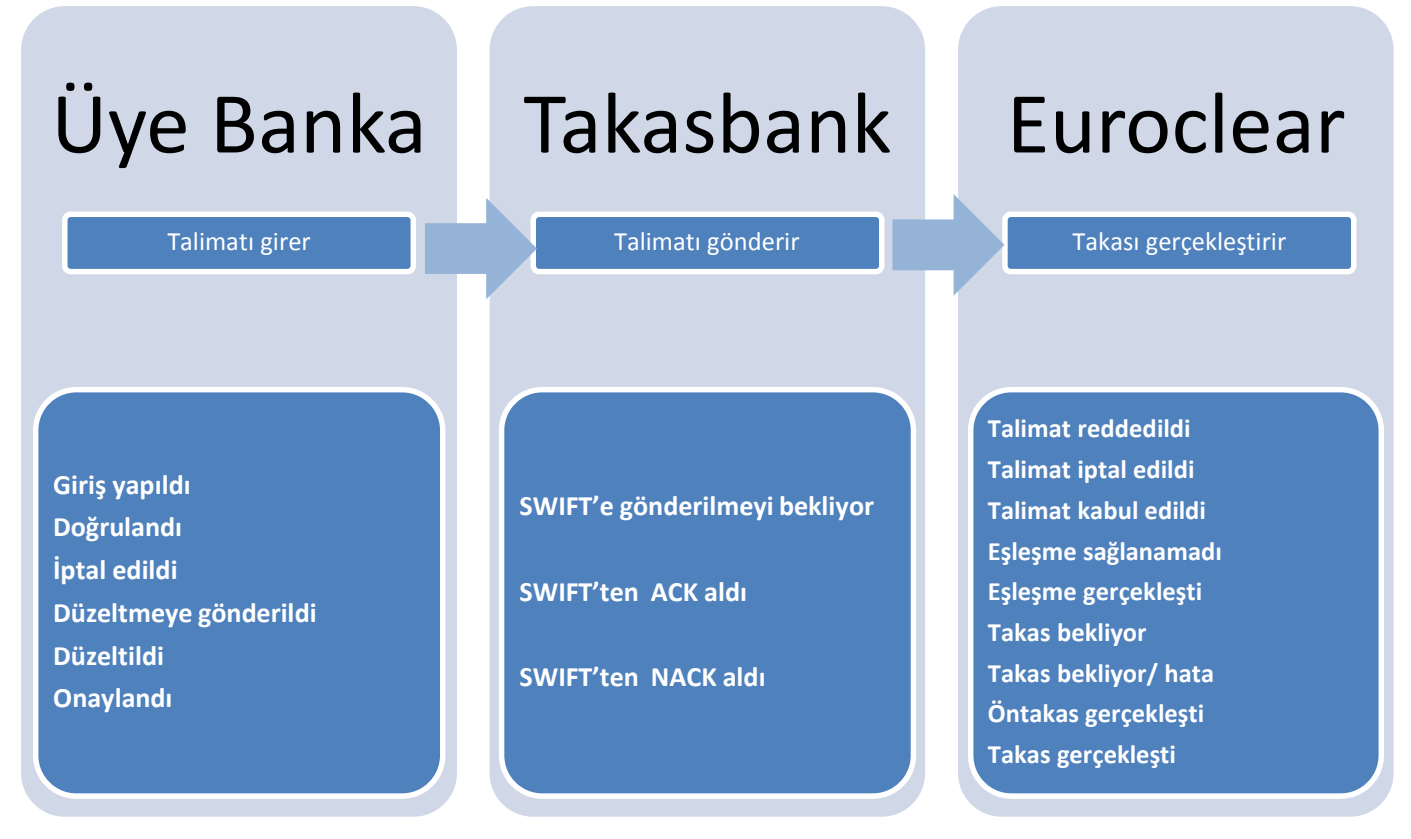

### <span id="page-41-0"></span>**Talimat Üyede iken Oluşan Durumlar**

- (1) Giriş yapıldı
- (2) Doğrulandı
- (3) İptal edildi
- (4) Düzeltmeye gönderildi
- (5) Düzeltildi
- (6) Onaylandı

#### <span id="page-41-1"></span>**Talimat Takasbank'ta iken Oluşan Durumlar**

(1) SWIFT'e gönderilmeyi bekliyor: Talimat Takasbank sisteminde beklemektedir.

- (2) SWIFT'ten ACK aldı: Talimat Takasbank'tan Euroclear'a gönderilmiştir.
- (3)SWIFT'ten NACK aldı: Talimat hatalıdır, Euroclear'a gönderilememiştir.

#### <span id="page-41-2"></span>**Talimat Euroclear'da iken Oluşan Durumlar ve Durum Sebepleri**

Talimat Euroclear'da iken oluşan durumlar, Euroclear Bank'tan Takasbank'a gönderilen MT 548 mesajlar ile belirlenerek durum bilgisi güncellenir. Gelen MT 548'ler Gelen Mesaj İzleme Ekranları'ndan takip edilebilir. Durum açıklamalarını öğrenmek için Gelen Mesaj İzleme Ekranlarından ilgili MT 548'i bularak mesajın içeriğine bakılabilir.

**(1) Talimat reddedildi (REJT):** Talimat ilgili menkul kıymet muhabiri tarafından sisteme alınmamıştır, yok sayılmıştır. Genellikle talimatlarda format hatası olduğunda oluşan durumdur. İptal edilmesine gerek yoktur, doğru talimat tekrar girilmelidir. Detay durum açıklamaları şöyledir:

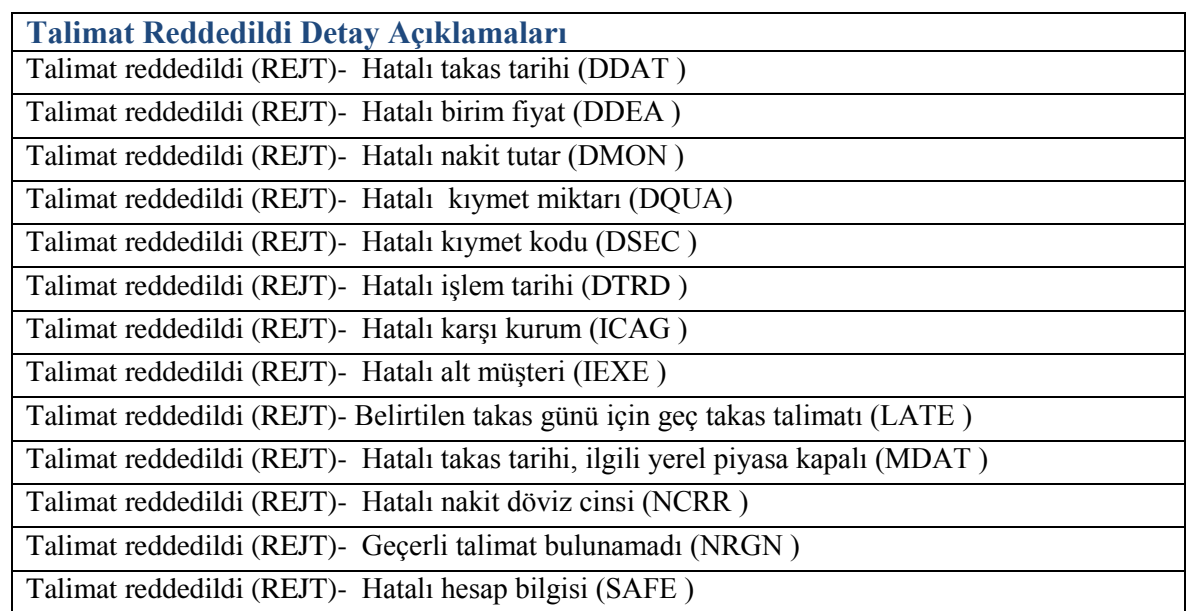

Talimat reddedildi (REJT)- Hatalı kıymet işlemi (SETR ) Talimat reddedildi (REJT)- İptal edilecek orijinal talimat bulunamadı (ULNK )

Talimat reddedildi (REJT)- Diğer (NARR ) *Gelen Mesaj izleme ekranından ilgili orjinal mesaj no ile arama yapılarak durum bilgisi mesajının içindeki yazılı tekst açıklama okunabilir.*

- **(2) Default action uygulanıyor (DFLA):** Genel olarak hak kullanım talimatları için gelen durumdur, default seçeneğin uygulamaya alındığını gösterir.
- **(3) Talimat kabul edilidi (PACK):** Talimatın ilgili menkul kıymet muhabiri tarafından sisteme alındığını gösterir.
- **(4) Talimat işleme alınmak üzere bekliyor (PPRC):** Talimatın ilgili menkul kıymet muhabiri tarafından sisteme alındığını ancak beklemede olduğunu gösterir. Detay durumlar şöyledir:

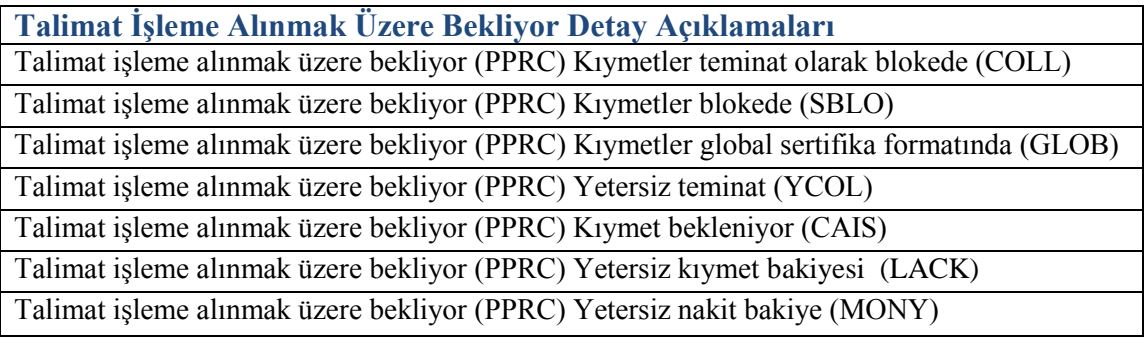

**(5) Talimat iptal edildi (CAND):** Talimat iptal edilmiştir. Detay durumlar şöyledir:

**Talimat iptal edildi Detay Açıklamaları**

Gönderilen iptal talimatı ile iptal gerçekleşti (CANI)

Euroclear tarafından iptal edildi (CANS)

Alt saklamacı tarafından iptal edildi (CSUB)

Diğer sebepler ile iptal edildi (NARR)

*Gelen Mesaj izleme ekranından ilgili orjinal mesaj no ile arama yapılarak durum bilgisi mesajının içindeki yazılı tekst açıklama okunabilir.*

**(6) İptal Talimatı red edildi (CPRC/REJT):** Gönderilmiş olan iptal talimatına cevaben gelen durumdur, iptal talimatı reddedilmiştir. Detay durumlar şöyledir:

**İptal Talimatı Red Edildi Detay Açıklamaları**

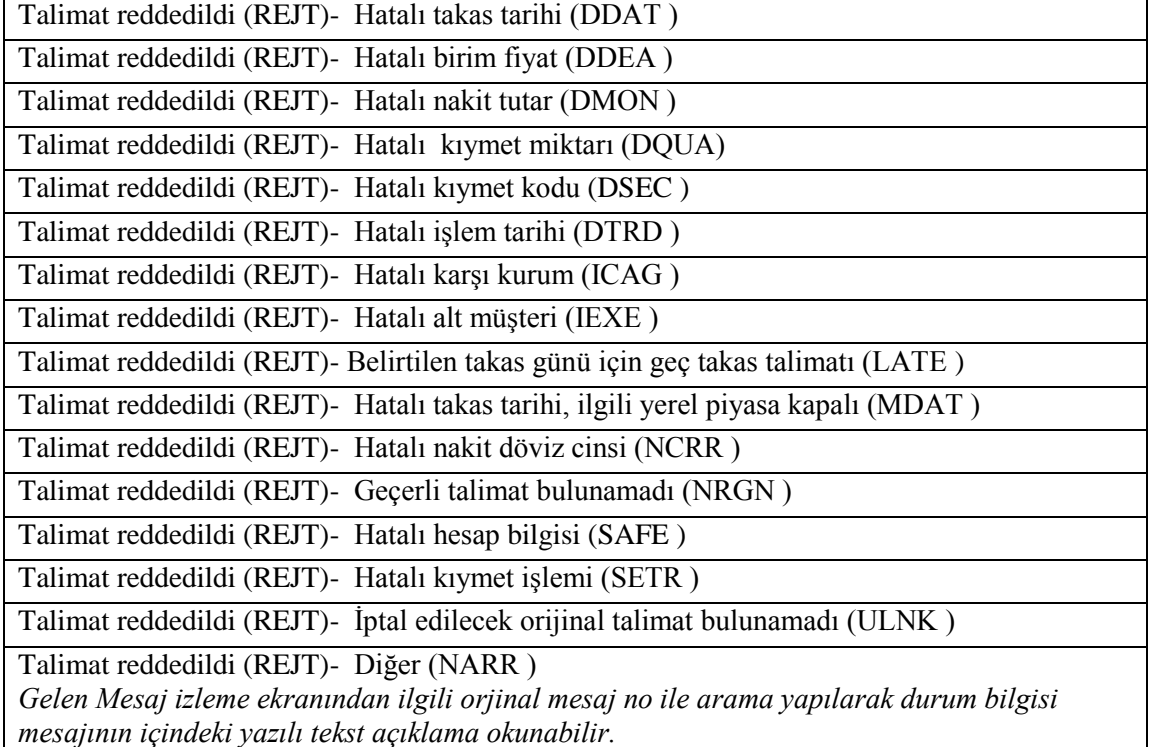

**(7) İptal Talimatı kabul edilmedi (CPRC/DEND):** Gönderilmiş olan iptal talimatına cevaben gelen durumdur, iptal talimatı kabul edilmemiş, işleme alınmamıştır. Detay durumlar şöyledir:

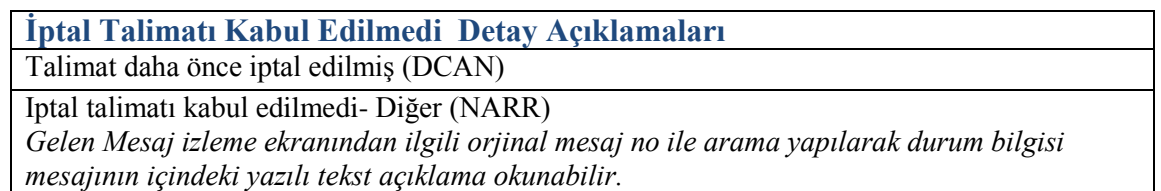

**(8) Eşleşme Sağlanamadı (NMAT):** İlgili menkul kıymet muhabiri talimatı karşı talimat ile eşleştirememiştir. Karşı talimat yoktur veya hesap numarası, menkul kıymet miktarı, menkul kıymet kodu (ISIN), nakit tutar, takas tarihi bilgilerinden en az biri uyuşmamaktadır. Detay durumlar şöyledir:

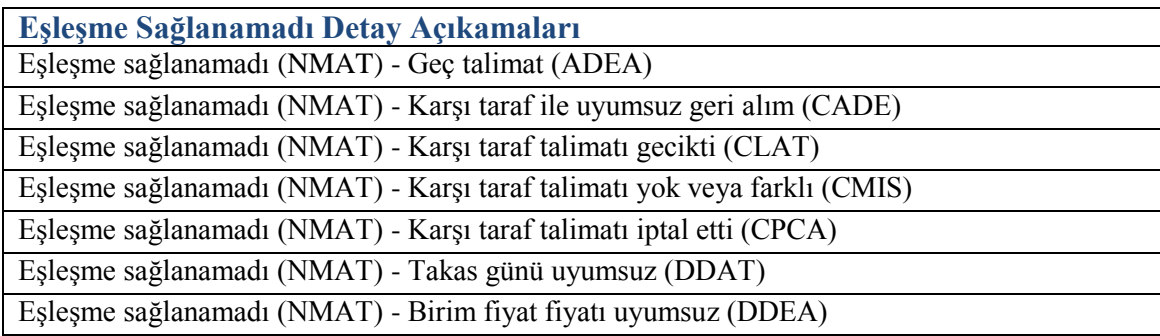

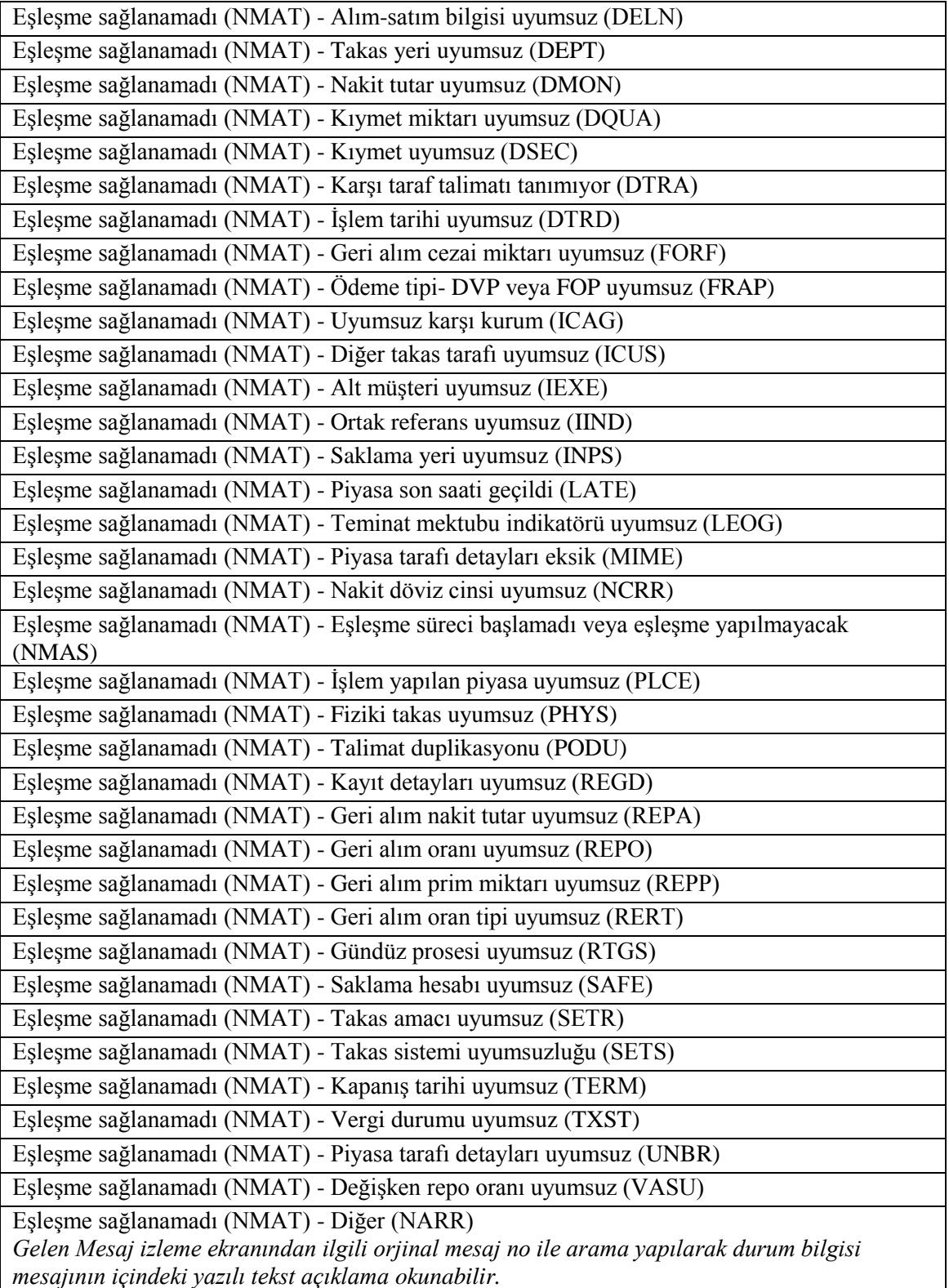

**(9) Eşleşme Gerçekleşti (MACH):** Karşı talimat ile yukarıdaki belirtilen kriterlere göre eşleşme sağlanmıştır. Takas günü beklenmektedir.

**(10) Takas bekliyor (PEND):** Sözleşme takas gününe kadar ve takas gününde (contractual settlement date) takas gerçekleşene kadar oluşan durumlardır. Detay durumlar şöyledir:

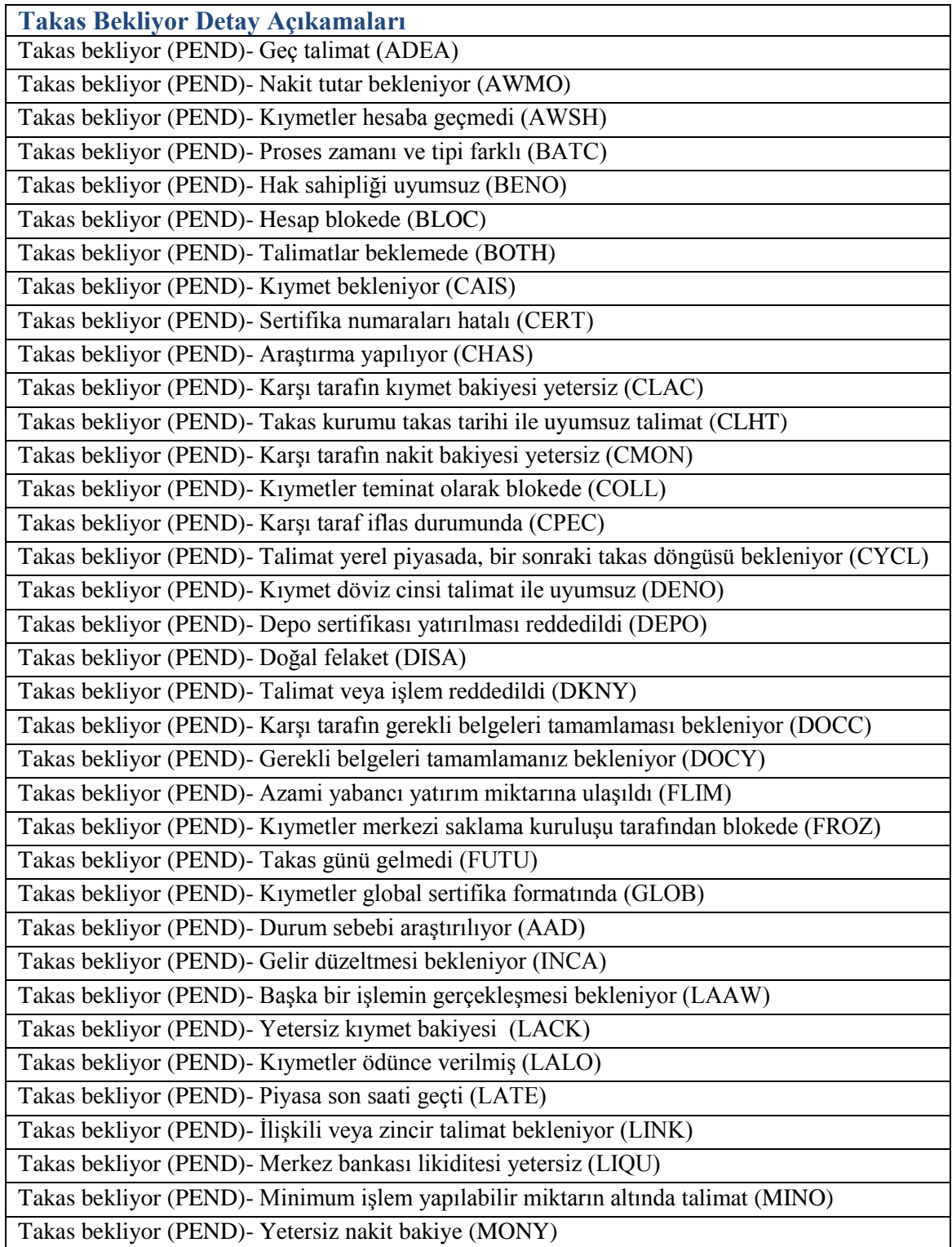

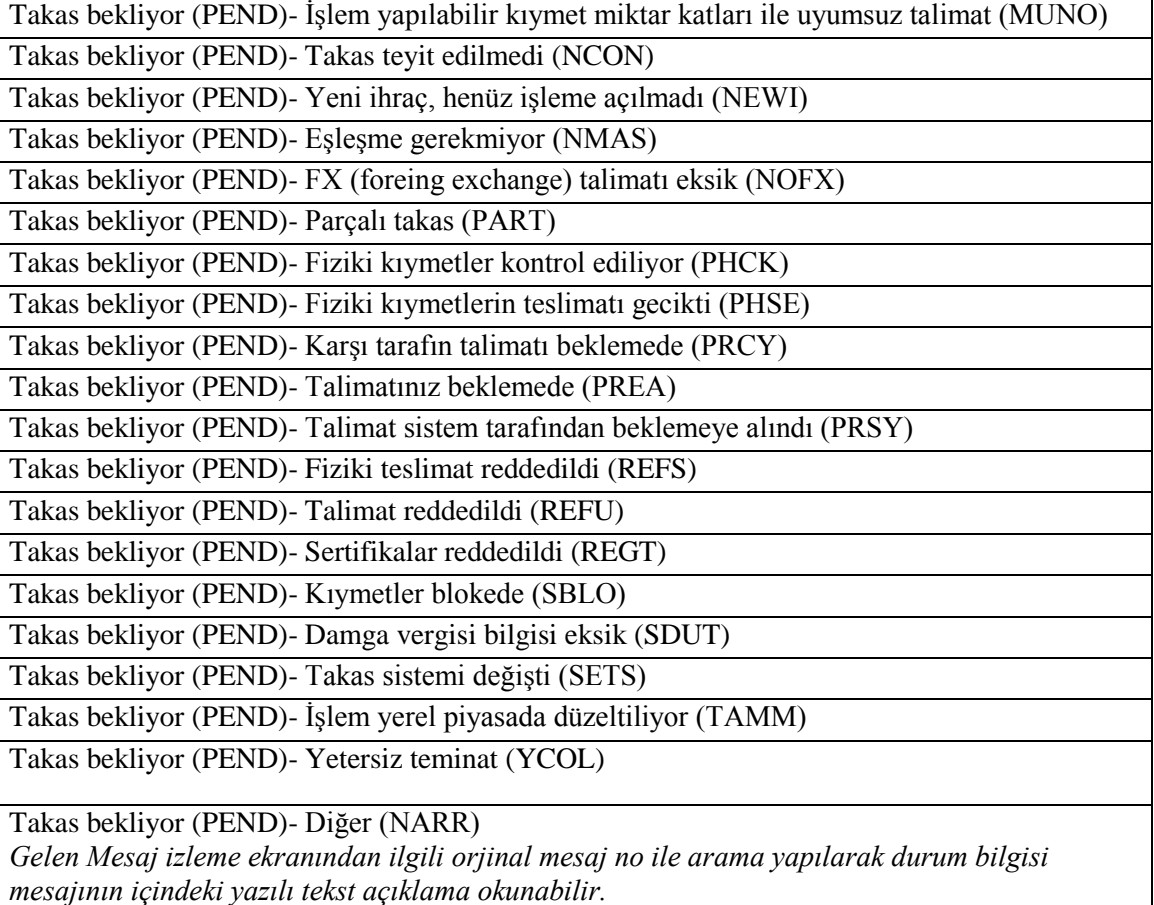

**(11) Takas bekliyor/hata (PENF):** Takas gününde taraflar yükümlülüklerini yerine getirmediğinde gelen durumdur. Detay durumlar şöyledir:

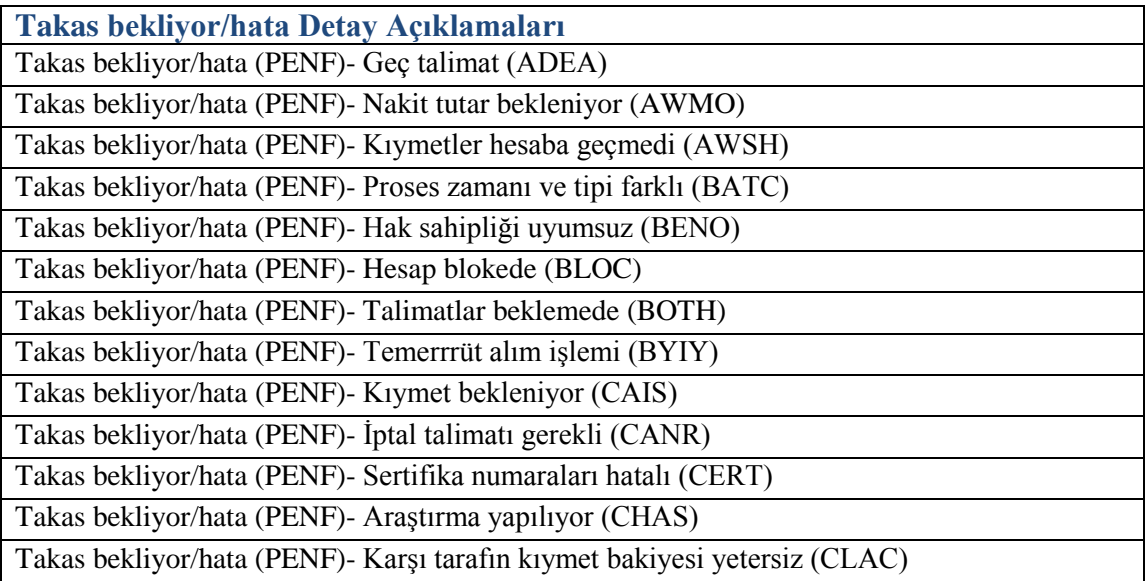

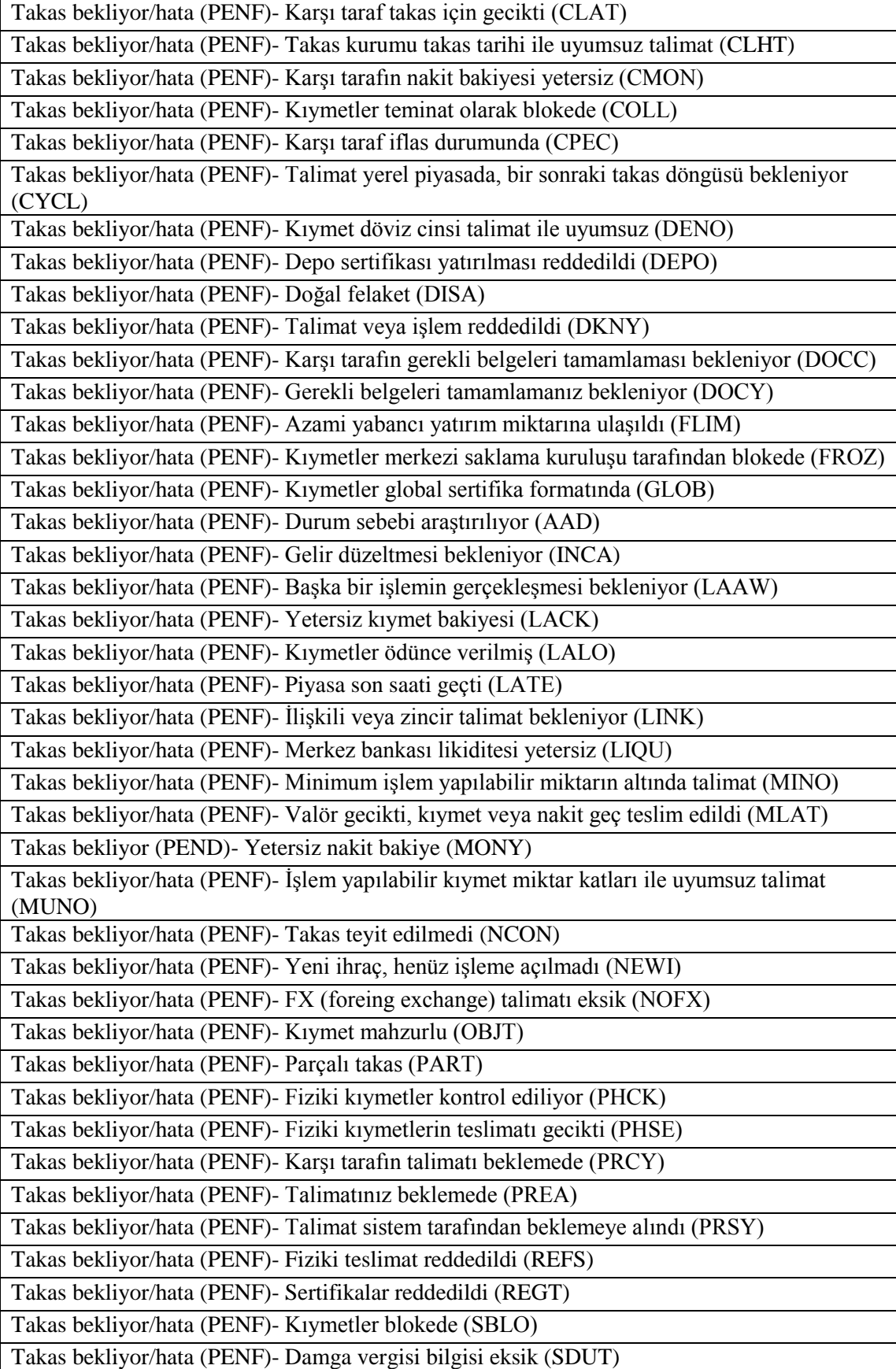

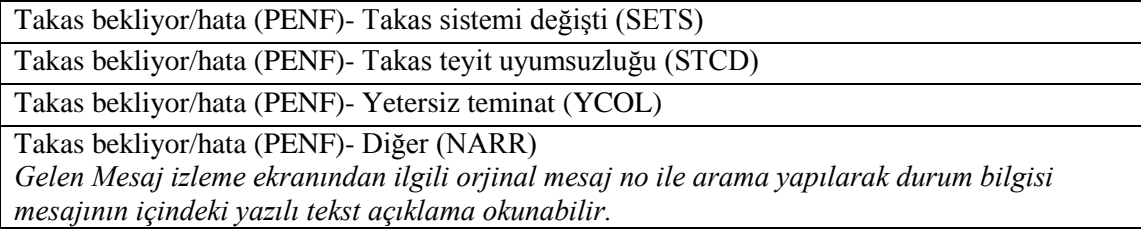

**(12) Ön Takas Gerçekleşti:** Bridge ve bazı external takas işlemlerinde olmaktadır (Karşı kurumun saklamacısı Clearstream Banking Lüksemburg ise). Bir sonraki aşamada takasın gerçekleşeceğini bildirir. Euroclear Banktan ön takas gerçekleşti tanımlı (**22H::PREC//PRSE**) takas teyidi gelir. Gelen SWIFT mesajında **20C:RELA//** alanında gönderilen talimatın mesaj numarası yer almaktadır.

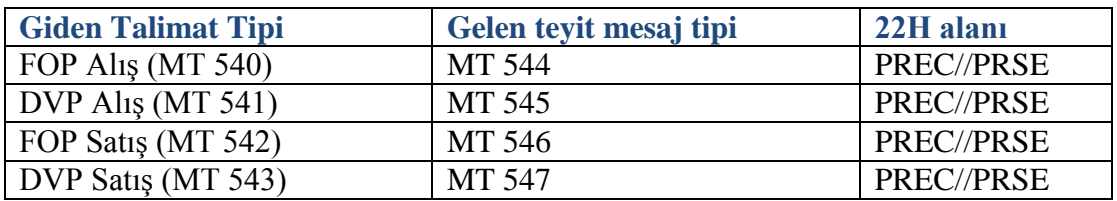

**(13) Takas Gerçekleşti:** Euroclear Bank'tan takasın gerçekleştiğine dair teyit mesajı gelmiştir. Gelen SWIFT mesajında **20C:RELA//** alanında gönderilen talimatın mesaj numarası yer almaktadır.

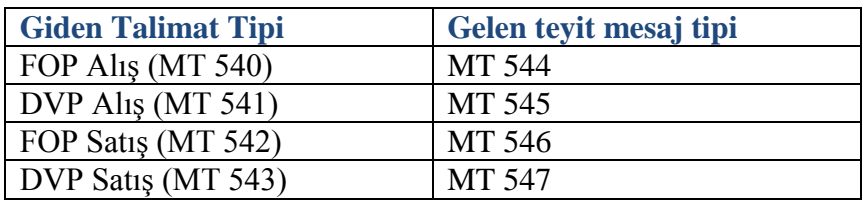

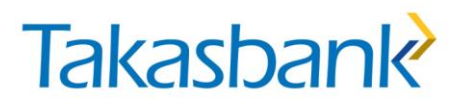

#### <span id="page-49-0"></span>*4.2.1. Nakit Talimatlara İlişkin Durumlar*

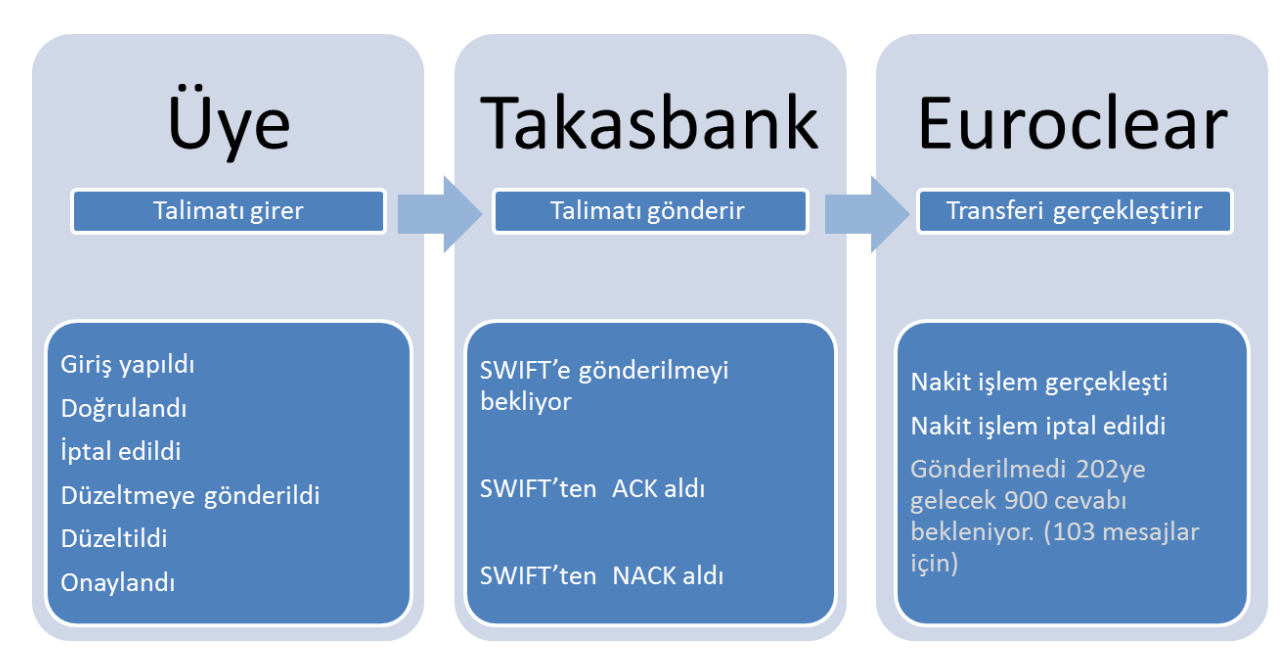

#### <span id="page-49-1"></span>*Talimat Üyede iken Oluşan Durumlar*

- a. Giriş yapıldı
- b. Doğrulandı
- c. İptal edildi
- d. Düzeltmeye gönderildi
- e. Düzeltildi
- f. Onaylandı

#### <span id="page-49-2"></span>*Talimat Takasbank'da iken Oluşan Durumlar*

(1) SWIFT'e gönderilmeyi bekliyor: Talimat Takasbank sisteminde beklemektedir.

(2) SWIFT'ten ACK aldı: Talimat Takasbank'tan Euroclear'a gönderilmiştir.

(3) "Gönderilmedi. Euroclear'dan Gelecek MT900 bekleniyor.": Bu durum MT 103 açıklamasında yer alır. Nakit transfer Diğer işlemleriden nakit tutarın aktarılacağı banakaya gidecek olan mesaja aittir. Bu bankaya mesaj Euroclear'dan işlem teyidir geldikten sonra iletilir.

(4)SWIFT'ten NACK aldı: Talimat hatalıdır, Euroclear'a gönderilememiştir.

#### <span id="page-49-3"></span>*Talimat Euroclear'da iken Oluşan Durumlar*

Talimat Euroclear'da iken oluşan durumlar, Euroclear Bank'tan Takasbank'a gönderilen MT 900 ve 910 mesajlar ile belirlenerek durum bilgisi güncellenir. Gelen MT 900 ve 910'ler Gelen Mesaj İzleme Ekranları'ndan takip edilebilir.

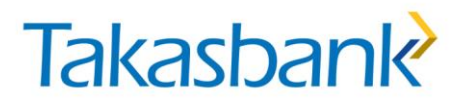

**Nakit işlem gerçekleşene kadar** talimatın durumu "SWIFT'ten ACK aldı olarak kalır.

**Nakit İşlem gerçekleşti:** Talimat Euroclear tarafından gerçekleştirildiğinde oluşan durumdur. Nakit girişlerinde MT910, nakit çıkışlarda ise MT 900 teyit mesajlarıdır.

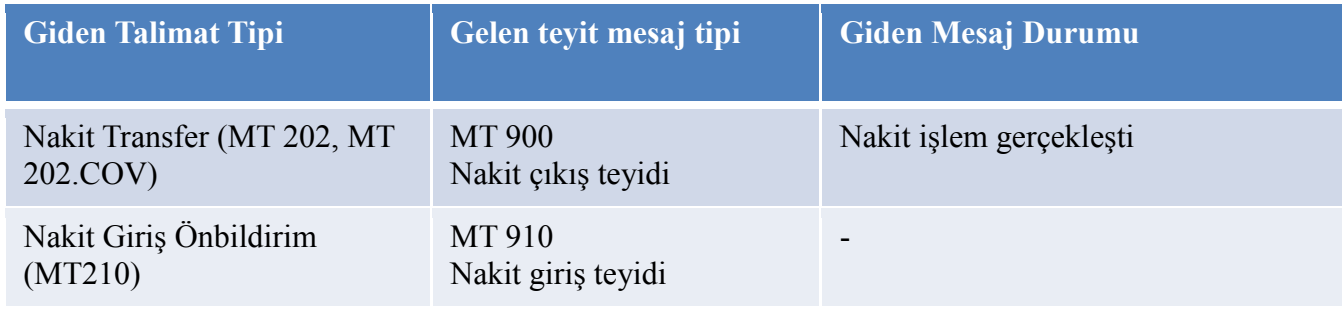

#### <span id="page-51-0"></span>**5. İŞLEMLERİN TAKASBANK BANKACILIK SİSTEMİ VE UTS YANSIMASI**

#### <span id="page-51-1"></span>**5.1. Nakit Hesaplar**

Euroclear'da gerçekleşen nakit işlemler 11ECB tip hesaplarda izlenebilir. Örneğin, Takasbank müşteri numarası 1919 ise, USD tutarlar 1919-11ECB-10101, EUR tutarlar 1919-11ECB-10120 hesapta izlenir.

TL Cinsi nakit tutarlar ise üyelerin 11-1 hesaplarında izlenmektedir. Euroclear nezdinde bulunan TL tutarlar 11-1 hesaplarda bloke bakiye olrak izlenir. Euroclear'da tututlan Tl tutarlara ilişkin çıkışlar sadece UTS menüsünden Yurt Dışı Muhabir İşlemleri Ekranından yapılabilir.

#### <span id="page-51-2"></span>**5.2. Kıymet Hesapları**

Yabancı kıymet bakiyeleri UTS saklama yapısında üye, muhabir, muhabir hesap, depo ve ISIN bazında tutulur. Üye bakiyeleri UTS menüsü Bakiye İzleme Ekranlarından, kıymet hareketleri ise Hareket İzleme Ekranından takip edilir.

### <span id="page-51-3"></span>**6. GELEN BİLDİRİMLERİN VE EKSTRELERİN TAKİBİ**

#### <span id="page-51-4"></span>**6.1. Gelen Mesaj İzleme Ekranı ve Bildirim Tipleri**

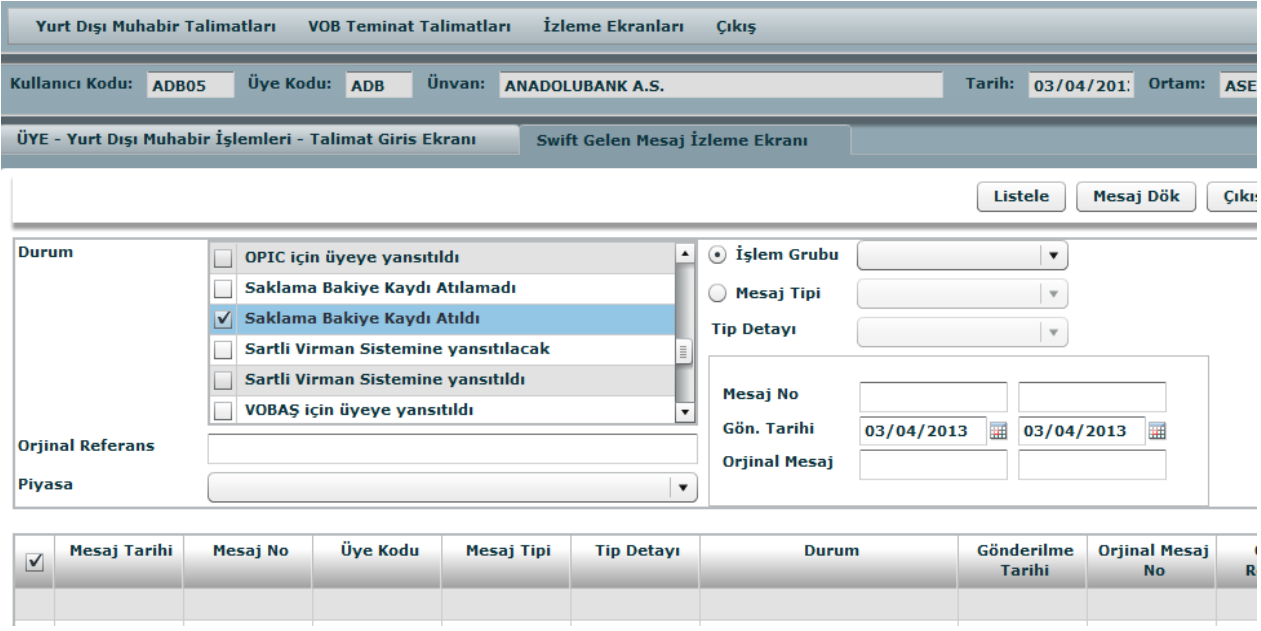

<span id="page-52-0"></span>*Takas Durum Bildirimleri* MT548- Talimat Durum Bildirim Mesajı

MT578- Hesaba Gelen Karşı Talimat Bilgisi

<span id="page-52-1"></span>*Ön Takas Bildirimleri* MT 544- FOP Alış Teyidi

MT545- DVP Alış Teyidi

MT546- FOP Satış Teyidi

MT547- DVP Satış Teyidi

<span id="page-52-2"></span>*Takas Teyit Bildirimleri* MT 544- FOP Alış Teyidi

MT545- DVP Alış Teyidi

MT546- FOP Satış Teyidi

MT547- DVP Satış Teyidi

<span id="page-52-3"></span>*Nakit İşlemlere İlişkin Bildirimler* MT 900- Nakit Çıkış Teyidi

MT 910- Nakit Giriş Teyidi

<span id="page-52-4"></span>*Kıymet Bakiye Raporu* MT 535- Kıymet Ekstre

<span id="page-52-5"></span>*Nakit Ekstre* MT950-Nakit Ekstre

<span id="page-52-6"></span>*Hak Kullanımı İşlemlerine İlişkin Bildirimler* MT 564- Hak Kullanım Bildirimleri

MT 568- Hak Kullanım Bildirim Açıklamaları

MT 566- Hak Kullanım Teyitleri

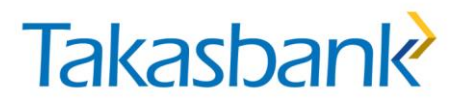

#### <span id="page-53-0"></span>**7. SWIFT ile Gönderilecek Talimatlara İlişkin Mesaj Formatları**

Yurt dışı takas ve nakit transfer işlemlerini SWIFT ile gönderen üyelerimiz, ilgili mesaj formatlarını web sitemizde [Kılavuzlar](http://www.takasbank.com.tr/tr/Sayfalar/Kilavuzlar.aspx) altında yer alan **Global [Saklama Mesaj Formatları](http://www.takasbank.com.tr/tr/Sayfalar/Kilavuzlar.aspx)  [SWIFT ISO15022](http://www.takasbank.com.tr/tr/Sayfalar/Kilavuzlar.aspx)** dokümanındaki "**Takas Mesaj Formatları**" ve "**Nakit İşlem Mesaj Formatları**" bölümlerinde yer almaktadır.

#### <span id="page-54-0"></span>**III- HAK KULLANIMI İŞLEMLERİ**

#### <span id="page-54-1"></span>**1. Hak Kullanımlarına İlişkin Genel Akış**

Hak kullanımlarına ilişkin elen bildirim ve teyitler "Gelen Mesaj İzleme Ekranı"ndan izlenmektedir. Hak kullanımı işlemleri kapsamında gerçekleşmelere ilişkin muhasebe fişleri otomatik olarak kesilir.

Hak Kullanımı mesajları:

**MT 564- Hak Kullanım Bildirim:** Gerçekleşecek hak kullanımlarına ilişkin bilgilerin standart bir formatta verildiği mesaj tipidir.

**MT 568- Hak Kullanım Bildirim- Açıklama:** Gerçekleşecek hak kullanımlarına ilişkin bilgilerin tekst formatında açıklamalı olarak verildiği mesaj tipidir.

**MT 566- Hak Kullanım Teyit:** Gerçekleşen hak kullanımlarına ilişkin teyit mesajıdır. Hesaplarda gerçekleşen hareketler bu teyit mesajındaki bilgilere dayanır.

#### <span id="page-54-2"></span>**2. Hak Kullanımlarına İlişkin Talimatlar**

Hak kullanımını katılmak isteyen üyeler talimatlarını yazılı olarak, hak kullanımı talimatı girişi için Euroclear tarafından belirlenen süreden iki iş günü öncesine kadar Takasbank Dış İşlemler Ekibine eksiksiz olarak iletmelidir.

Talimatta yer alması gereken bilgiler hak kullanım türüne göre değişmekle birlikte, aşağıdaki bilgilerin mesajda yer alması zorunludur:

- Üye kodu ve üye adı
- Katılım yapılacak/ tercih bildirilecek hak kullanımına ilişkin gelen MT 564- Hak Kullanım Bildirim mesaj numarası
- İlgili kıymet ISIN kodu
- Katılımda tabii olunacak kıymet bakiyesi

#### <span id="page-54-3"></span>**3. Hak Kullanım Kategorileri**

Hak kullanımı kategorileri SWIFT MT 564mesajlarıda 22F::CAEP (Corporate action event processing) alanında aşağıda belirtilen kodlar ilebildirilir.

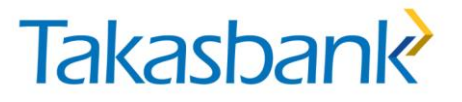

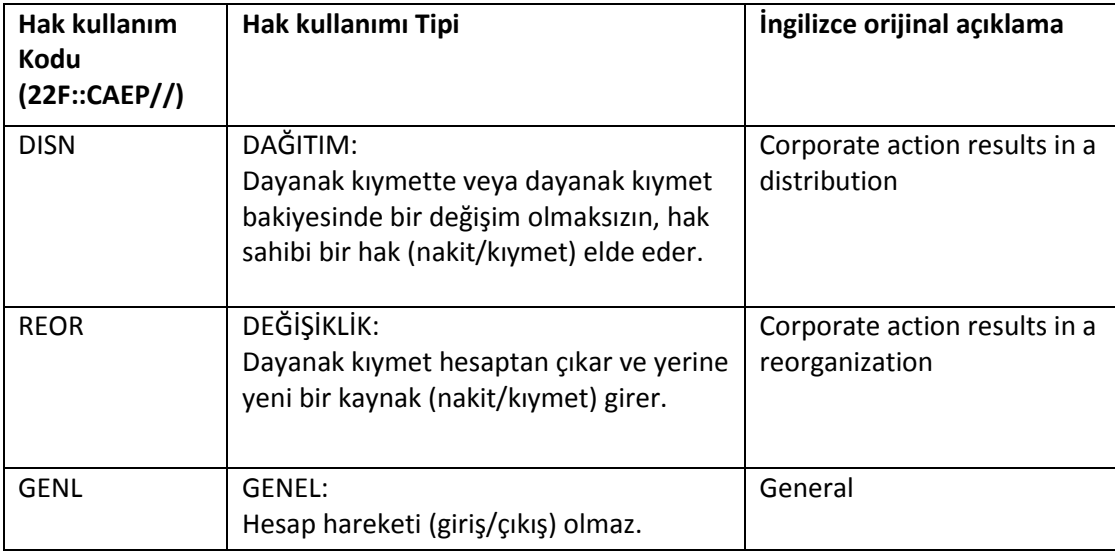

#### <span id="page-55-0"></span>**4. Hak Kullanım Türleri**

Hak kullanımı türleri SWIFT MT 564, 568 ve 566 mesajlarıda 22F:: CAEV (Corporate action event indicator) alanında aşağıda belirtilen kodlar ile bildirilir.

| Hak kullanım Kodu<br>(22F::CAEV//) | Hak kullanımı Kategori            | Ingilizce orijinal açıklama                       |
|------------------------------------|-----------------------------------|---------------------------------------------------|
| <b>INTR</b>                        | Kupon Ödemesi                     | Interest payment or an adjustment in the interest |
|                                    |                                   | rate                                              |
| <b>REDM</b>                        | İtfa                              | Final Maturity (Redemption)                       |
| <b>DVCA</b>                        | Temettü                           | Cash dividend                                     |
| <b>DVOP</b>                        | Tercihli temettü <sup>2</sup>     | Dividend option                                   |
| <b>DRIP</b>                        | Temettü Yapılandırma <sup>3</sup> | Dividend reinvestment plan                        |
| <b>DVSE</b>                        | Hisse temettü                     | Stock dividend                                    |
| <b>RHDI</b>                        | Rüçhan Dağitim                    | <b>Rights Distribution</b>                        |
| <b>EXRI</b>                        | Rüçhan Kullanım                   | <b>Rights Execution</b>                           |
| <b>BONU</b>                        | <b>Bedelsiz Artırım</b>           | <b>Bonus Issue</b>                                |
| <b>EXOF</b>                        | Değisim ihalesi                   | Exchange offer                                    |
| <b>MCAL</b>                        | Çağrı                             | Full call                                         |
| <b>SPLR</b>                        | Hisse Birleşme                    | Reverse stock split                               |
| <b>SPLF</b>                        | Hisse Bölünme                     | Stock split                                       |
| <b>PARI</b>                        | Eski- yeni dönüşüm                | Pari-passu                                        |
|                                    | (Değişim)                         |                                                   |
| CONV                               | Dönüşüm                           | Conversion option                                 |
| <b>CHAN</b>                        | Değişim                           | Any type of change                                |
| <b>MRGR</b>                        | Birleşme                          | Merger                                            |

<sup>&</sup>lt;sup>2</sup> Nakit veya hisse temettü tercih edilebilir.

 $\overline{a}$ 

<sup>3</sup> Temettünün çeşitli şekillerde yeniden yatırıma dönüştürlmesi seçeneklerini içerir.

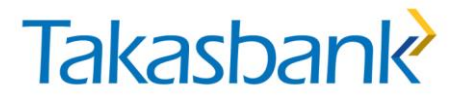

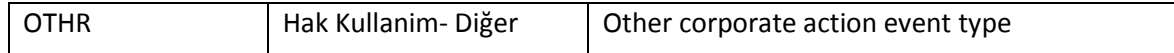

#### <span id="page-56-0"></span>**5. Hak Kullanım Bildirimleri (MT 564, MT 566) ve Teyitlerine (MT 566) İlişkin Mesaj Formatları**

Hak Kullanımlarına ilişkin gelen MT 564 Bildirim, MT 568 Bildirim Açıklama ve MT 566 teyit mesajlarına ilişkin SWIFT ISO 15022 mesaj formatlarını web sitemizde **[Kılavuzlar](http://www.takasbank.com.tr/tr/Sayfalar/Kilavuzlar.aspx)** altında yer alan **Global [Saklama Mesaj Formatları SWIFT ISO15022](http://www.takasbank.com.tr/tr/Sayfalar/Kilavuzlar.aspx)** dokümanında yer alan **[Global](http://www.takasbank.com.tr/tr/Sayfalar/Kilavuzlar.aspx)  [Saklama Mesaj Formatları SWIFT ISO15022](http://www.takasbank.com.tr/tr/Sayfalar/Kilavuzlar.aspx)** dokümanındaki "**Hak Kullanım Mesaj Formatları**" bölümünde yer almaktadır.

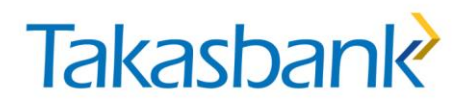

Global Saklama Uygulama Prosedürleri Şubat 2016